# Портативное навигационное устройство

# **DIGMA DS431BN/ DS501BN/ DS502N/ DS600BN**

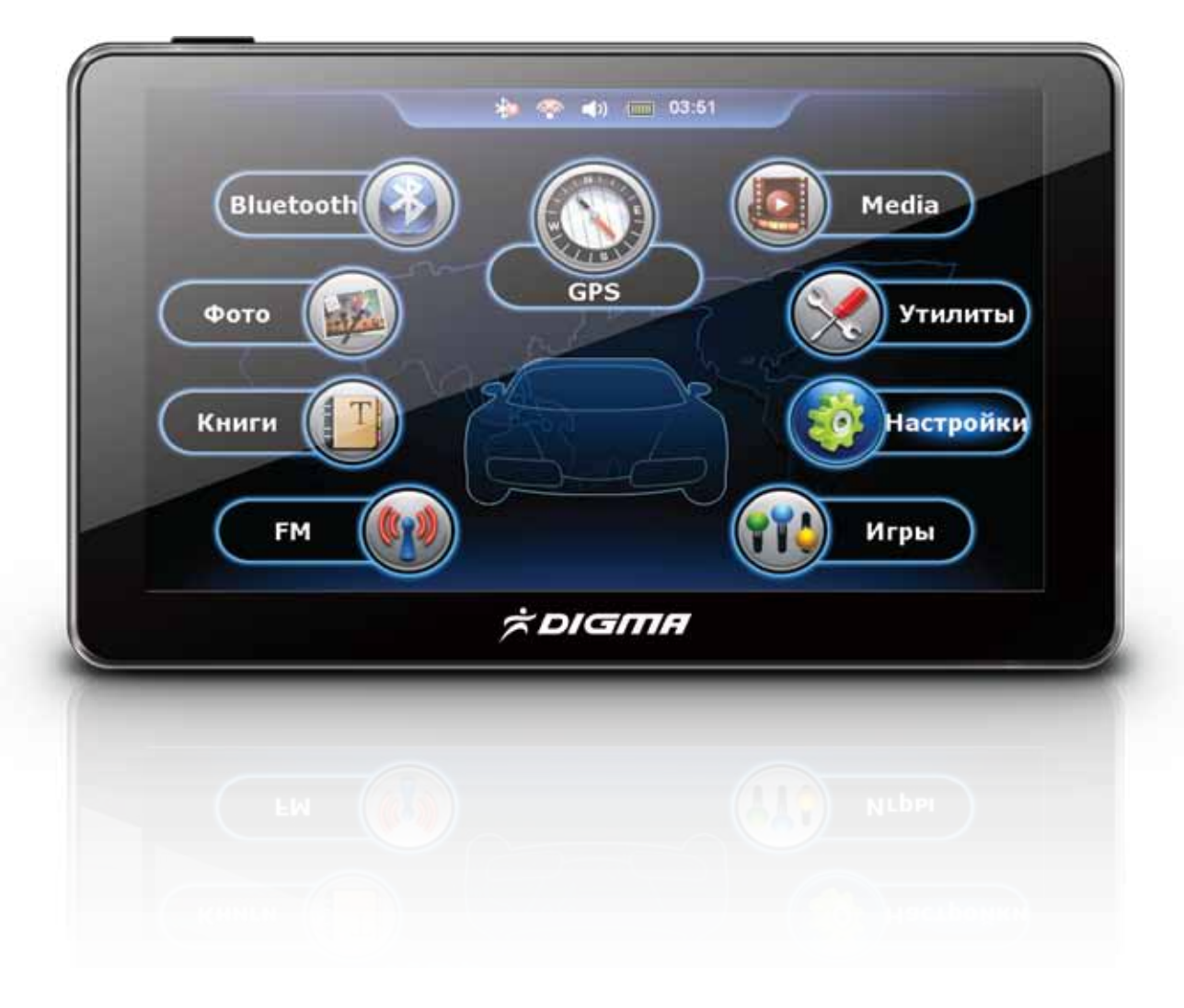

# **Руководство пользователя**

Благодарим Вас за покупку GPSнавигатора DIGMA.

Прежде, чем начать использование данного GPS-навигатора, внимательно прочтите руководство пользователя для обеспечения правильной эксплуатации изделия и предотвращения его повреждения.

- Программное обеспечение, конструктивные особенности устройства и содер жание данной инструкции могут быть изменены в целях усовершенствования продукта, без предварительного уведомления.
- Производитель и дистрибьюторы данной продукции не несут ответственности за повреждения корпуса устройства, а также за ущерб, причиненный вследствие неправильной или несоответствующей эксплуатации пользователем.

# **МЕРЫ ПРЕДОСТОРОЖНОСТИ**

- В целях Вашей безопасности, во время управления транспортным средством не используйте видеофункции Вашего навигатора, а также не производите настройку параметров либо переключение режимов устройства и встроенного программного обеспечения.
- Пожалуйста, произведите выбор места назначения и настройку параметров устройства до начала поездки, или предварительно припарковав транспортное средство в безопасном месте. Во время движения сконцентрируйте свое внима ние на проезжей части.
- Всегда соблюдайте правила дорожного движения, следуя дорожным знакам, ограничениям скорости и дорожной разметки.
- Избегайте контакта устройства с источниками огня, во избежание взрыва или пожара.
- Не подвергайте устройство воздействию слишком высоких или слишком низких температур.
- Не подвергайте устройство резким перепадам температур. Резкая смена темпе ратуры (например, внесение устройства с мороза в теплое помещение) может вызвать конденсацию влаги внутри устройства и нарушить его работоспособ ность. В случае возникновения конденсата просушите устройство при постоянной температуре.
- Не подвергайте устройство длительному воздействию прямых солнечных лучей и ультрафиолета.
- **Не храните GPS-навигатор в местах с повышенной влажностью, а также в пыльных** или грязных местах.
- Избегайте попадания воды на GPS-навигатор.
- Избегайте падения устройства и его удара о другие предметы.
- Не подвергайте навигатор сильному механическому воздействию. Компания-производитель не несет ответственности в случае повреждения экрана пользователем.
- Избегайте контакта устройства с источниками электромагнитного излучения.
- Не используйте для чистки изделия химические вещества (бензин, керосин, ацетон, различные растворители) или моющие средства; всегда отключайте GPS-навигатор перед чисткой.
- Для протирки экрана используйте чистую, мягкую ткань. Рекомендуется исполь зовать специальные чистящие салфетки, предназначенные для протирки LCD экранов.
- Чувствительный экран навигатора может быть легко поцарапан острыми пред метами. Рекомендуется использовать специальные защитные плёнки, разрабо танные для защиты экранов портативных устройств от мелких царапин.
- Никогда не предпринимайте попыток самостоятельно разобрать или починить устройство. Разборка, модификация или попытка самостоятельного ремонта аннулирует гарантию на устройство, может вызвать его повреждение, а также стать причиной ущерба как Вашему здоровью, так и окружающим предметам, оборудованию и недвижимому имуществу.
- На уровень приема сигнала от GPS-спутников и точность позиционирования могут негативно влиять:
	- o Погодные условия (плотная облачность, магнитные бури и пр.)
	- o Характер застройки окружающей территории (плотные нависающие насаж дения, высокие здания и др.)
	- o Работа беспроводных устройств и радиоисточников (радиолокаторы, генера торы, другие источники радиоизлучения)
	- o Прием сигнала от GPSспутников в большинстве случаев не доступен внутри зданий, туннелей или подземных автостоянок.
- Для использования устройства в машине рекомендуется использовать соот ветствующий автомобильный держатель, который не должен препятствовать обзору проезжей части или действию подушек безопасности.

# **ИСПОЛЬЗОВАНИЕ АДАПТЕРА ПИТАНИЯ**

- Не разбирайте и не пытайтесь самостоятельно починить адаптер питания, в нем нет ремонтируемых частей. Замените адаптер в случае повреждения или попадания в него влаги.
- Не используйте адаптер питания, если поврежден провод.
- Подключайте адаптер питания только к подходящему источнику питания. Требования к электрическому напряжению вы можете найти на корпусе устройства или на упаковке.

# **АККУМУЛЯТОР**

- Навигатор содержит несъемный литий-ионный аккумулятор. В случае использования аккумулятора в непредусмотренных спецификацией условиях (разборка, дробление, прокалывание или уничтожение при помощи огня или воды) устройство может взорваться.
- В случае взрыва или возгорания существует опасность выброса вредных химических веществ.
- Неправильные действия могут привести к нанесению травм. Пожалуйста, будьте бдительны.
- Используйте зарядное устройство, одобренное производителем.

#### ВНИМАНИЕ:

литий-ионный аккумулятор навигатора после окончания срока службы должен быть переработан или уничтожен должным образом.

# **АКСЕССУАРЫ И МЕРЫ ПРЕДОСТОРОЖНОСТИ**

Используйте только одобренные производителем, либо идущие в комплекте с устройством аксессуары. Использование несовместимых аксессуаров может привести к повреждению устройства, а также аннулированию гарантии на устройство.

# **КОМПЛЕКТАЦИЯ:**

- 1. GPS-навигатор DIGMA
- 2. Автомобильный кронштейн
- 3. Автомобильный держатель
- 4. Автомобильный адаптер питания
- 5. Стилус
- 6. Краткое руководство пользователя
- 7. CD-диск с подробным руководством пользователя
- 8. Навигационное программное обеспечение (предустановлено во внутреннюю память устройства).

**\* В случае отсутствия того или иного аксессуара обратитесь к розничному продавцу по месту покупки устройства.**

# **СОДЕРЖАНИЕ**

# **ГЛАВА 1 ОСОБЕННОСТИ И СПЕЦИФИКАЦИИ**

- **1.1 Описание GPS-навигатора DIGMA**
- **1.2 Спецификации GPSнавигатора DIGMA**

# **ГЛАВА 2 НАЧИНАЕМ РАБОТУ**

- **2.1 Навигатор DIGMA и его аксессуары**
- **2.2 Установка навигатора на лобовое стекло автомобиля**

# **ГЛАВА 3 ИСПОЛЬЗОВАНИЕ GPSНАВИГАТОРА DIGMA**

- **3.1 Включение устройства**
- **3.2 Индикатор уровня заряда батареи**
- **3.3 Выключение устройства**
- **3.4 Плеер FLASH**
- **3.5 Плеер ВИДЕО**
- **3.6 Плеер МУЗЫКА**
- **3.7 Просмотр ФОТО**
- **3.8 FMтрансмиттер**
- **3.9 Чтение текстовых файлов**
- **3.10 Настройка системы**
- **3.11 Путь GPS**
- **3.12 Как записывать и размещать файлы на карте памяти Micro SD**

# **ГЛАВА 4 ВОЗМОЖНЫЕ НЕИСПРАВНОСТИ И МЕТОДЫ ИХ УСТРАНЕНИЯ.**

# **ГЛАВА 1 ОСОБЕННОСТИ И СПЕЦИФИКАЦИИ**

# **1.1 Описание GPS-навигатора DIGMA**

Портативное устройство DIGMA является многофункциональным навигацион ным оборудованием с поддержкой мультимедийных функций.

# 1.2 Спецификации GPS-навигатора DIGMA

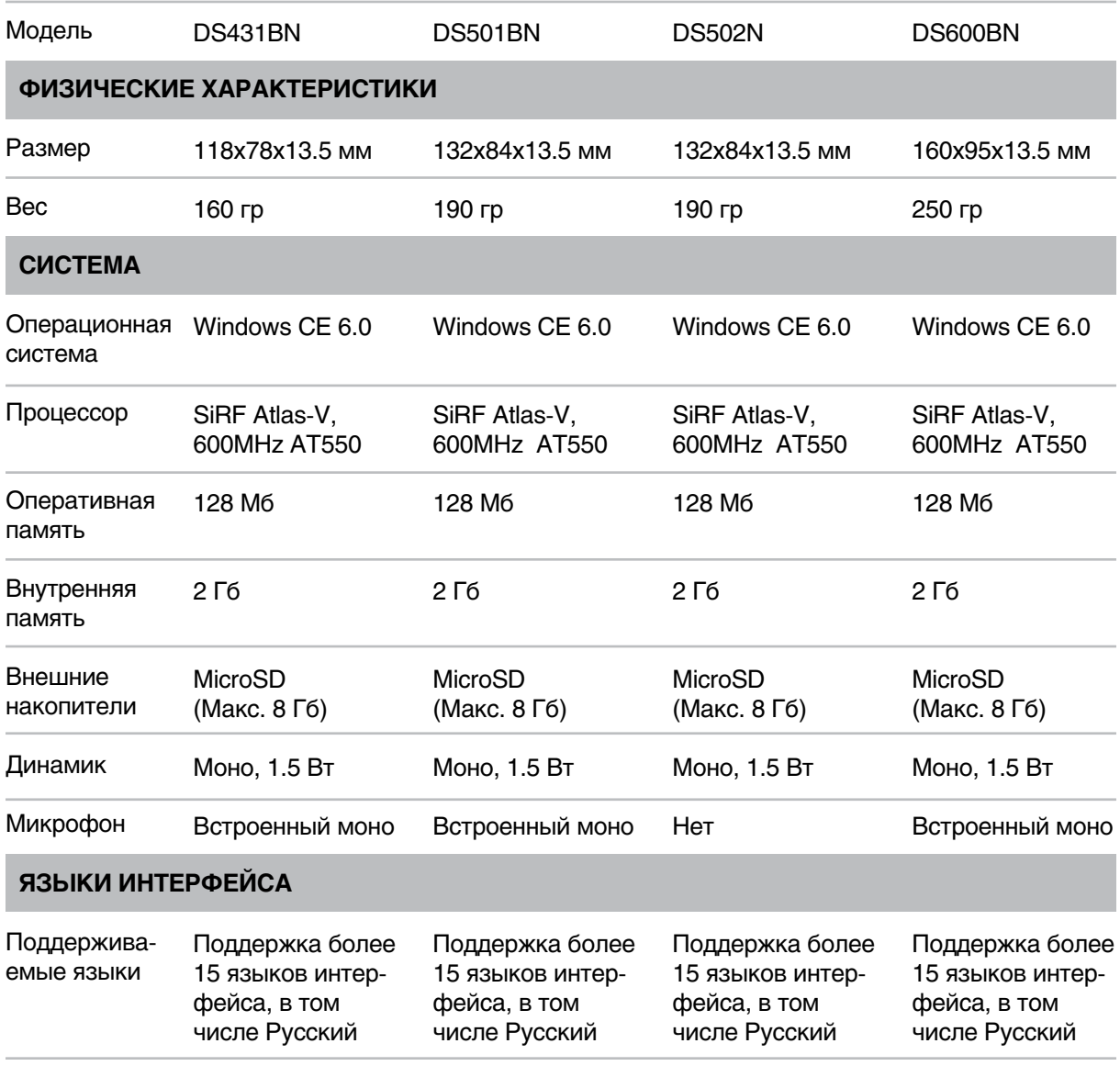

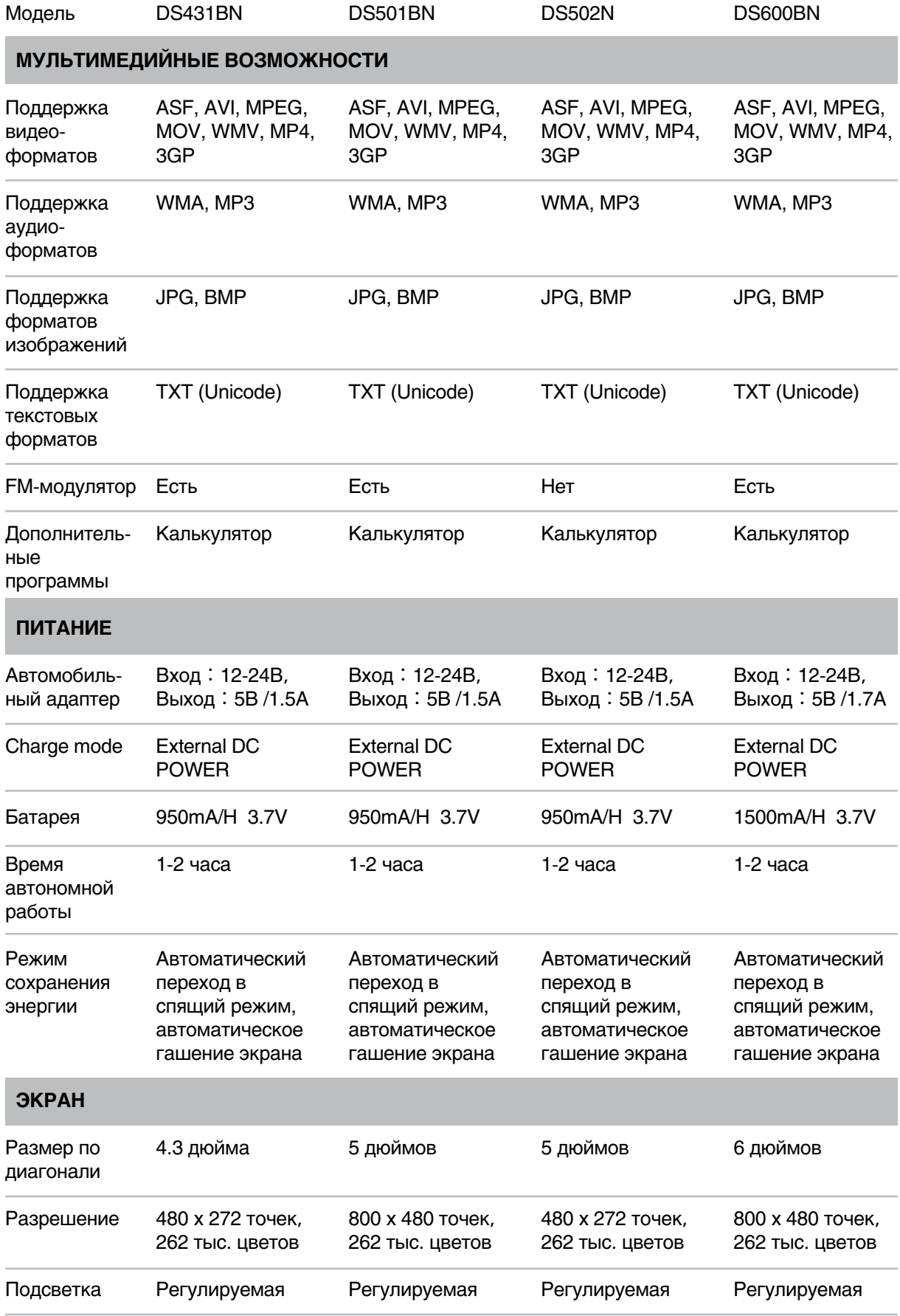

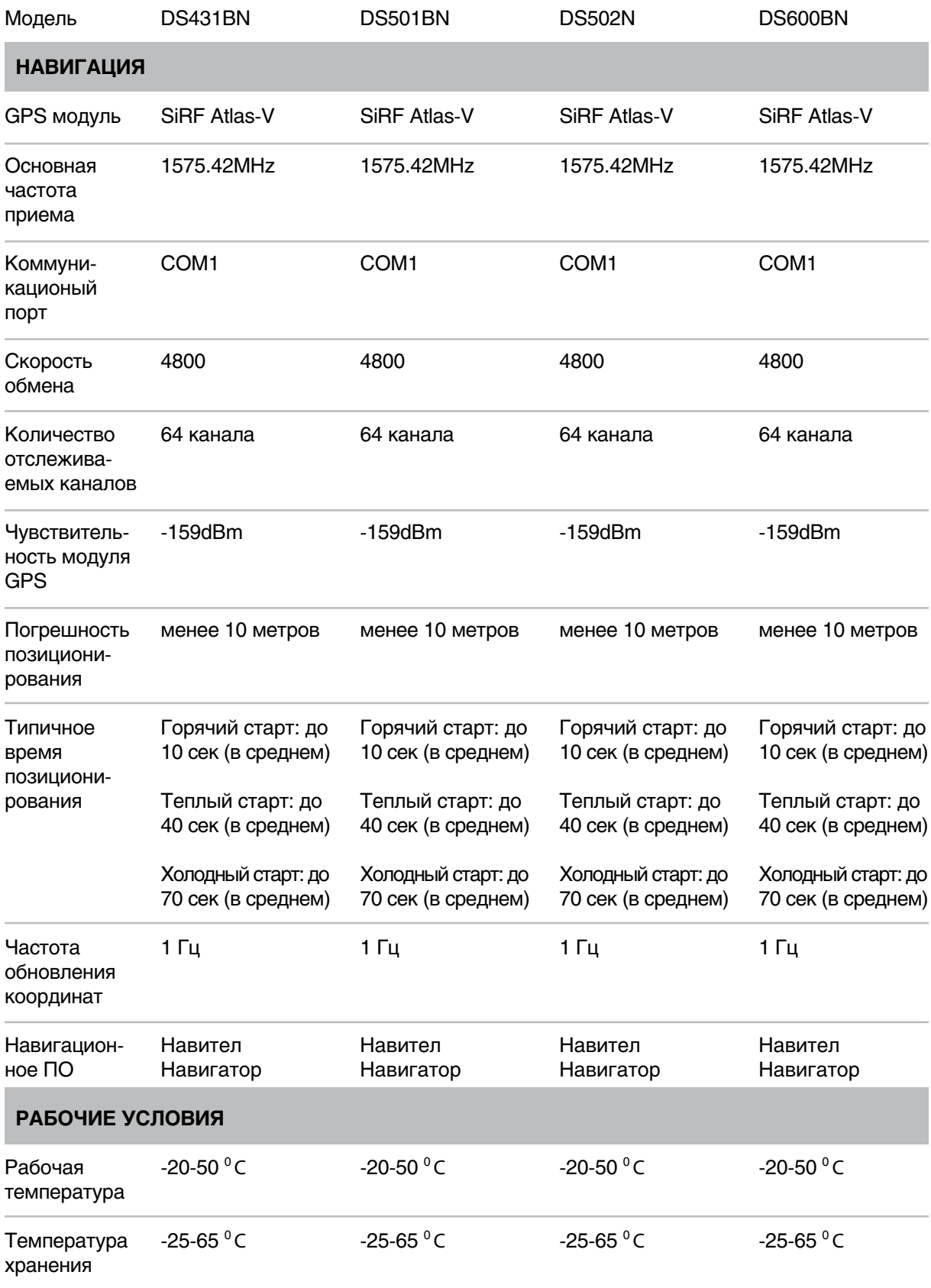

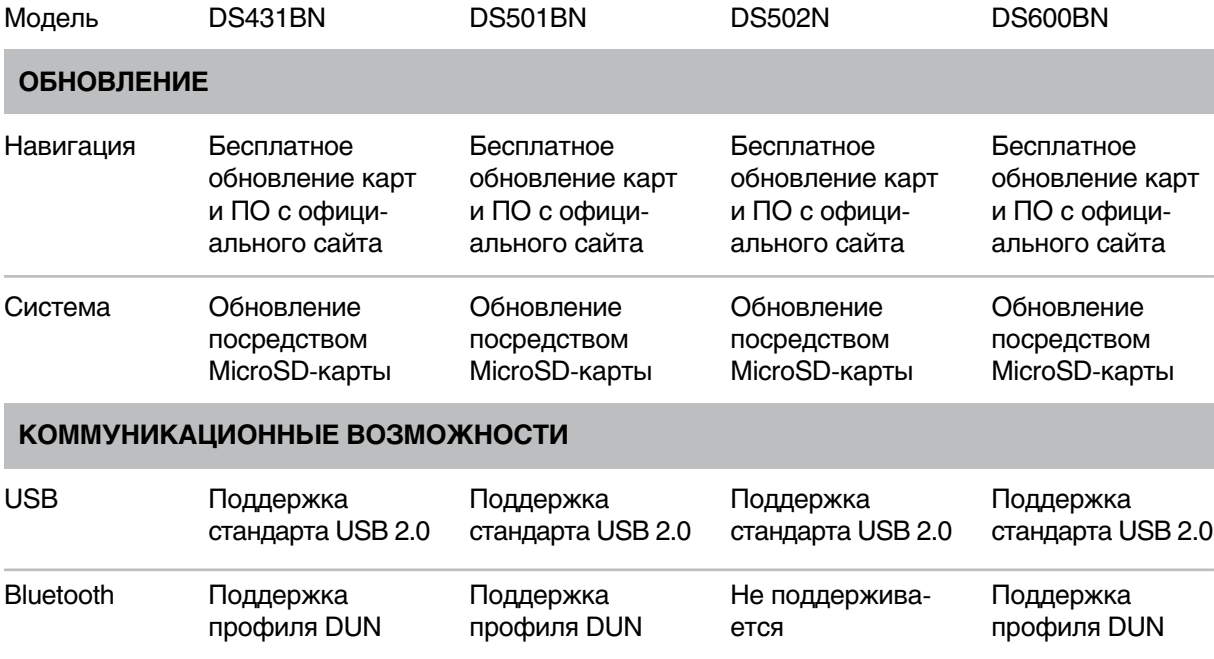

# **ГЛАВА 2 НАЧИНАЕМ РАБОТУ**

Данная глава знакомит с внешним видом и устройством GPS-навигатора DIGMA, с его аксессуарами, содержит инструкции по настройке устройства и рассматривает некоторые основные функции навигатора.

ВНИМАНИЕ: Несмотря на то, что литий-ионный аккумулятор поставляется заряженным приблизительно на 30%, перед его использованием рекомендуется полностью зарядить устройство через адаптер питания, либо через USB кабель путем подключения его к компьютеру.

### **2.1 Навигатор DIGMA и его аксессуары**

В данном разделе представлены внешние компоненты GPS-навигатора DIGMA и его аксессуары, входящие в стандартный комплект поставки.

### **2.1.1. Содержимое упаковки**

В содержимое комплекта входят:

- 1. GPSнавигатор DIGMA с предустановленной навигационной программой
- 2. Автомобильный кронштейн
- 3. Автомобильный держатель
- 4. Автомобильный адаптер питания
- 5. Стилус
- 6. Краткое руководство пользователя
- 7. CD-диск с подробным руководством пользователя

#### **2.1.2 Внешний вид и органы управления**

Вид спереди

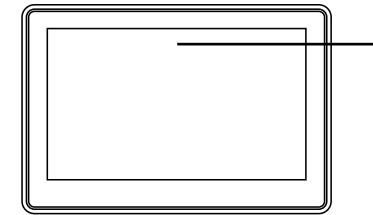

 **Сенсорный экран** Служит для отображения информации и управления устройством

Вид сзади

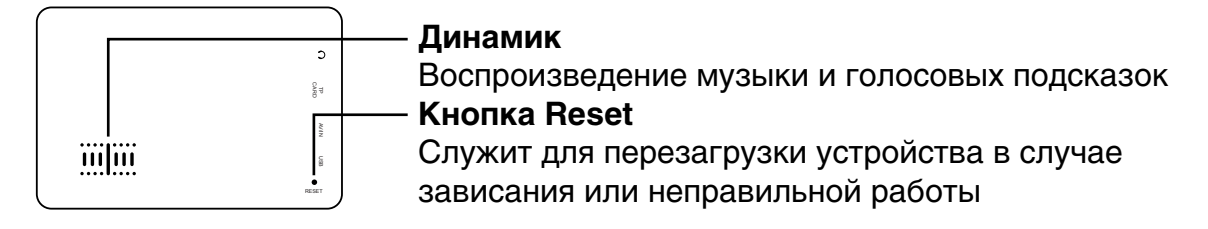

### Вид слева

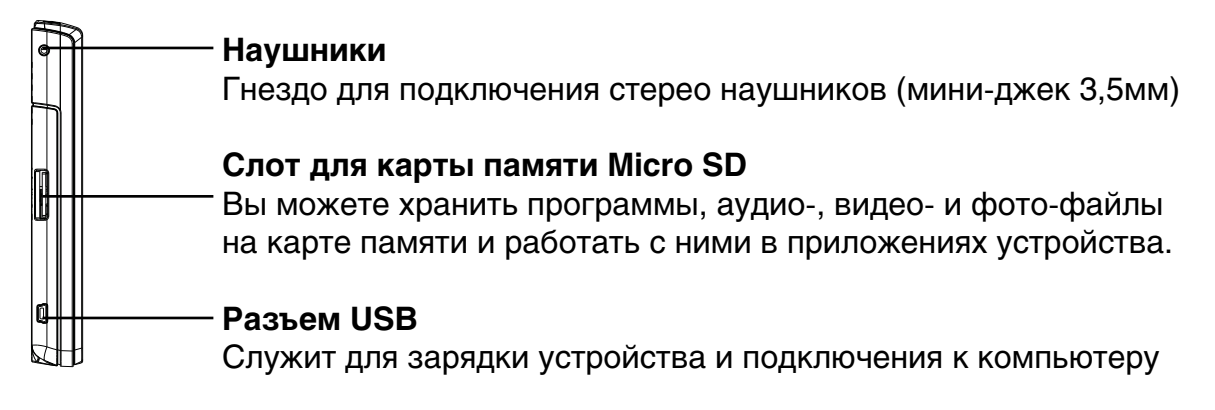

Вид сверху и снизу

# **Кнопка питания**

Используется для включения/выключения устройства

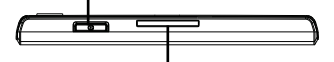

### **Гнезда для крепления автомобильного держателя**

Служат для крепления автомобильного держателя

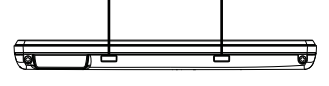

# **2.2 Установка навигатора на лобовое стекло автомобиля**

- 2.2.1 Установка автомобильного кронштейна
- 1. Установите автомобильный кронштейн на выбранное место.
- 2. Плотно прижмите кронштейн присоской к лобовому стеклу.
- 3. Поверните рычажок по направлению к присоске, тем самым зафиксируйте присоску на стекле.
- 4. Отрегулируйте угол наклона кронштейна для обеспечения удобства обзора.

2.2.2 Установка навигатора в автомобильный держатель

- 1. Закрепите навигационное устройство на автомобильном держателе, убедившись, что крепежные выступы держателя совмещены с соответствующими гнездами на корпусе устройства.
- 2. Плотно зафиксируйте держатель с закрепленным на нем навигатором на кронштейне, уже установленном на лобовом стекле.
- 2.2.3 Подключение питания навигатора
- 1. Вставьте автомобильный адаптер питания в разъем прикуривателя вашего автомобиля, подсоедините кабель к USB-разъему на корпусе навигатора.
- 2. Теперь навигатор получает питание от автомобильного прикуривателя.

Примечание: Обратите внимание на то, что в некоторых моделях автомобилей питание на разъем прикуривателя подается только при определенном положе нии ключа зажигания.

ПРЕДУПРЕЖДЕНИЕ: В ряде стран установка какого-либо электронного устройства на приборной панели автомобиля запрещена. Обязательно изучите местные законы на предмет запрета установки GPS-навигатора перед его монтажом.

# **ГЛАВА 3 ИСПОЛЬЗОВАНИЕ GPSНАВИГАТОРА DIGMA**

После полной зарядки устройство DIGMA готово к использованию. После первого включения навигационного устройства мы рекомендуем настроить его параметры.

# **3.1 Включение устройства**

Нажмите кнопку питания и удерживайте ее в течение 12 секунд для включения устройства. После включения и загрузки устройства на экране появится Основное Меню.

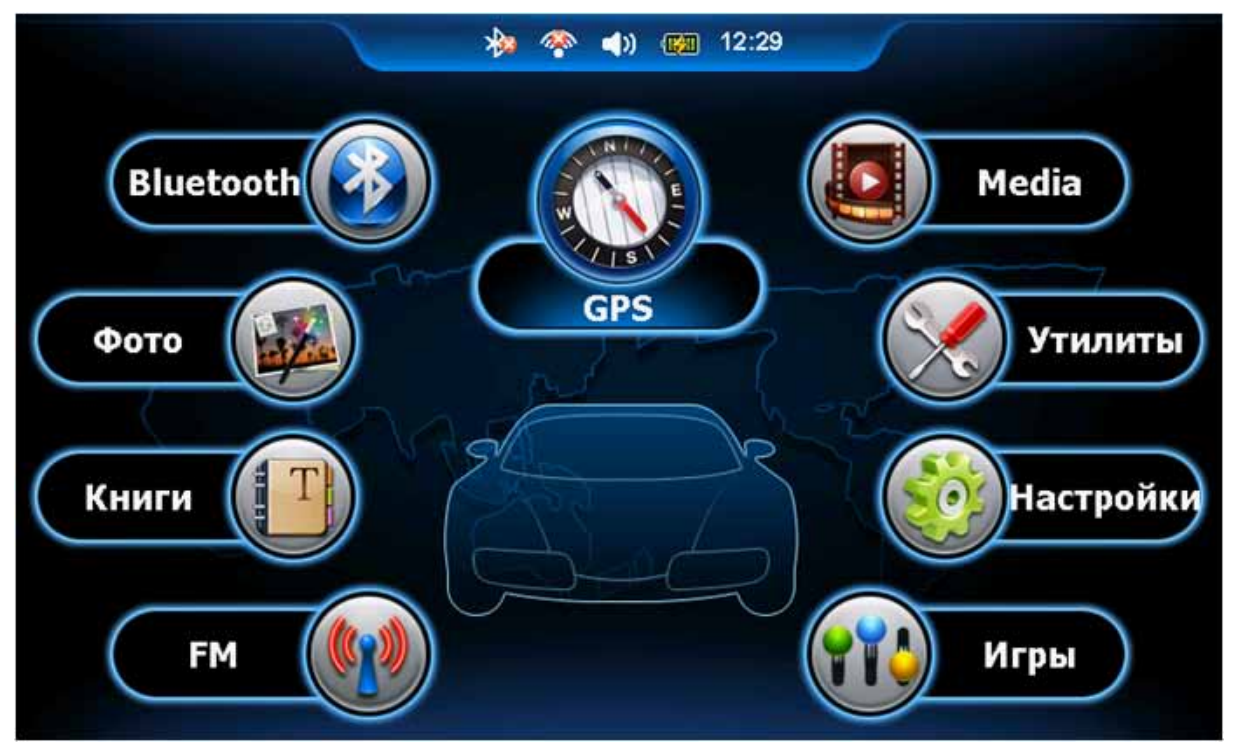

Внешний вид основного экрана может отличаться от показанного на рисунке, и зависит от модели устройства и доступных функций.

Нажмите центральную пиктограмму «GPS» в Основном Меню для запуска навигационной программы. Нажатие на другие пиктограммы приведет к открытию соответствующего Меню для дополнительных функций.

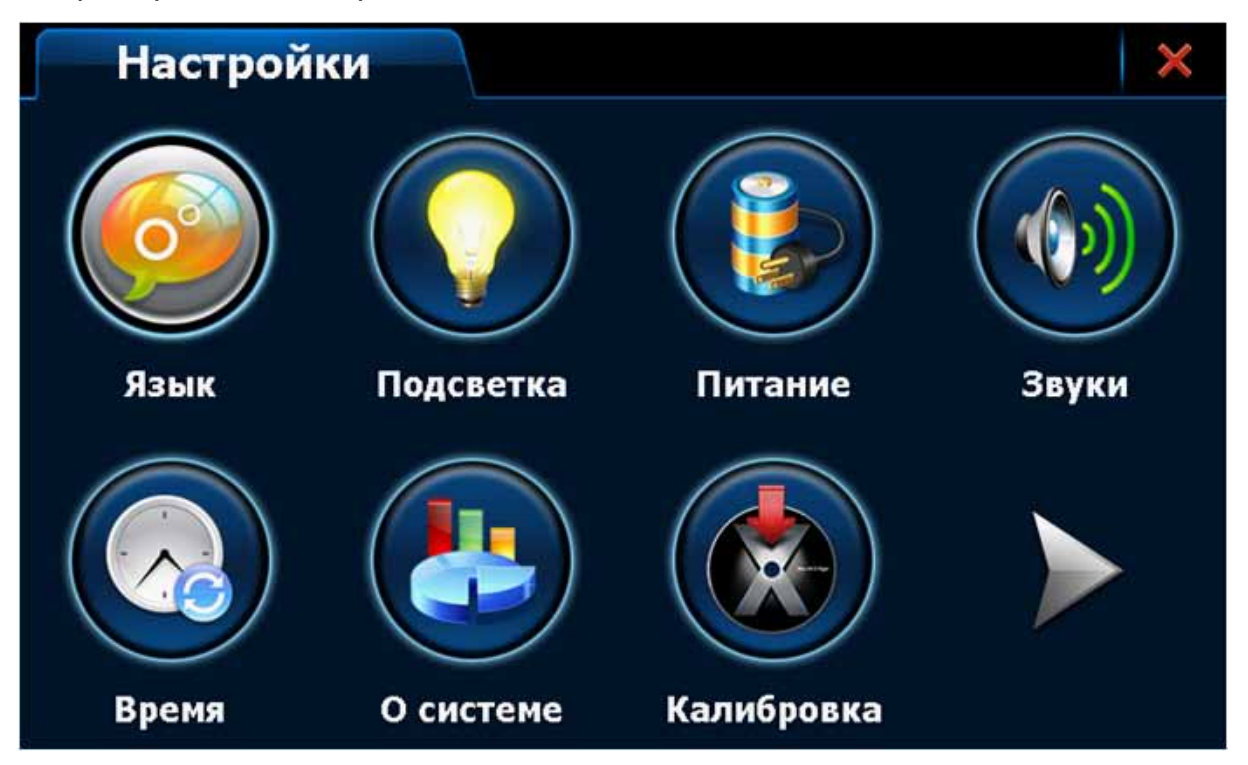

Например, Меню Настройки:

В подобном Меню нажатие на пиктограмму приведет к запуску соответствующей функции или приложения. Нажатие стрелки в правом нижнем углу приведет к переходу на следующую страницу.

#### **3.2 Индикатор уровня заряда батареи**

В верхней части Основного Меню находится индикатор уровня заряда батареи

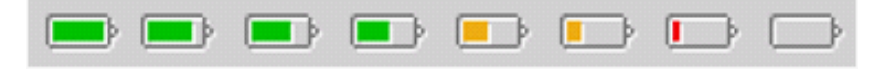

Заряжено Разряжено

Когда заряд батареи находится на низком уровне, следует немедленно произ вести её подзарядку для обеспечения работы устройства в нормальном режиме.

#### **3.3 Выключение устройства**

Для выключения устройства нажмите кнопку питания и удерживайте ее в течение 3 секунд. Появится экран входа в режим сна или полного выключения устройства:

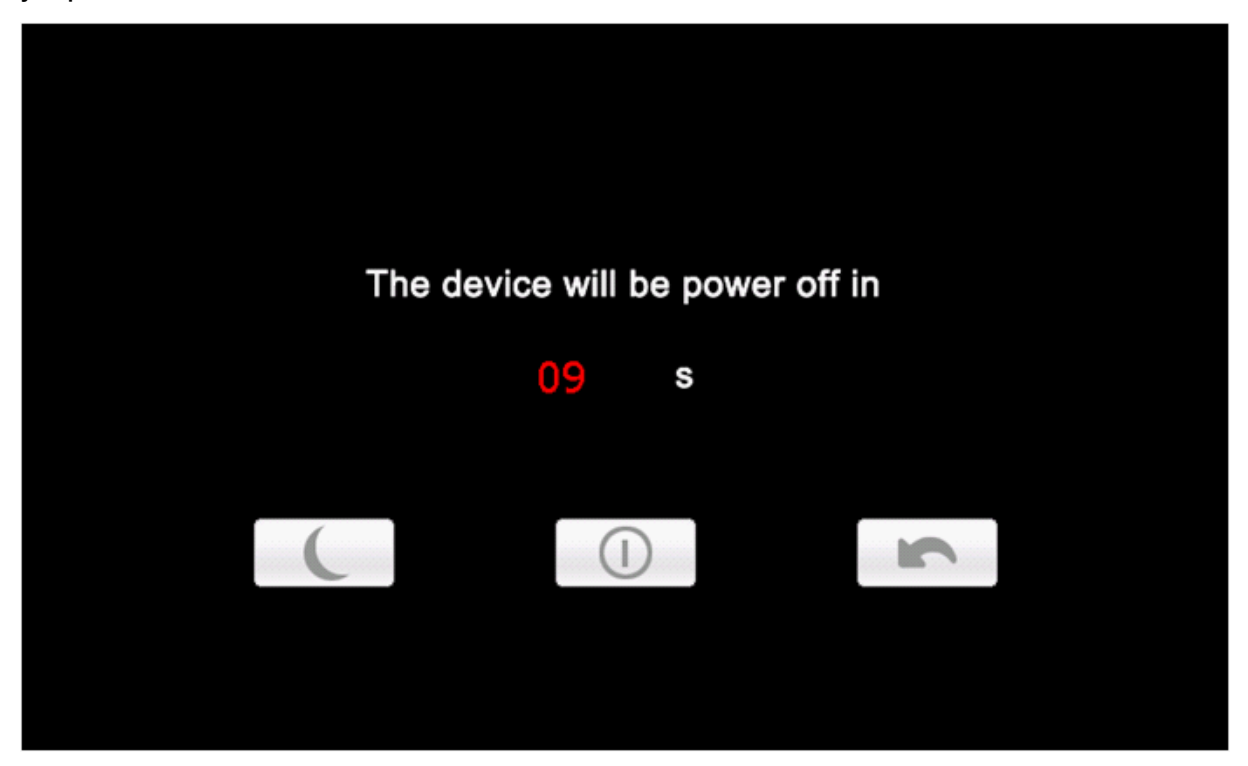

Если больше не производить никаких действий, устройство автоматически выключится через 10 секунд.

Если нажать кнопку на этом экране, то устройство перейдет в режим сна.

Если нажать кнопку  $\bigcap$ на этом экране, то устройство выключится немедленно.

Если нажать кнопку  $\blacktriangleright$  на этом экране, то устройство вернется в нормальное рабочее состояние.

Возвращение из режима сна:

Если устройство находится в режиме сна, то кратковременное нажатие на кнопку питания возвращает его в нормальное рабочее состояние. В режиме сна все запущенные на устройстве приложения находятся в режиме паузы, но быстро возвращаются в рабочее состояние после выхода из режима сна.

Обратите внимание, что хотя в режиме сна устройство потребляет значитель но меньше энергии, все же устройство остается включенным. В случае разря да батареи до нижнего порога устройство автоматически отключится и несо храненные данные запущенных приложений будут потеряны.

# **3.4 Плеер FLASH**

Позволяет воспроизводить файлы флэш-формата (с расширением swf).

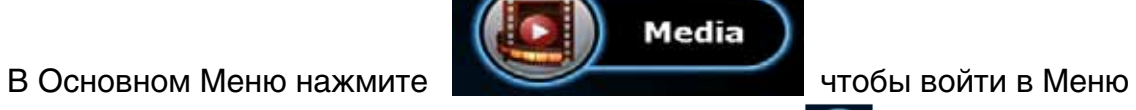

мультимедийных проигрывателей, затем нажмите для вызова соответствующего плеера.

На экране появится Меню выбора файлов

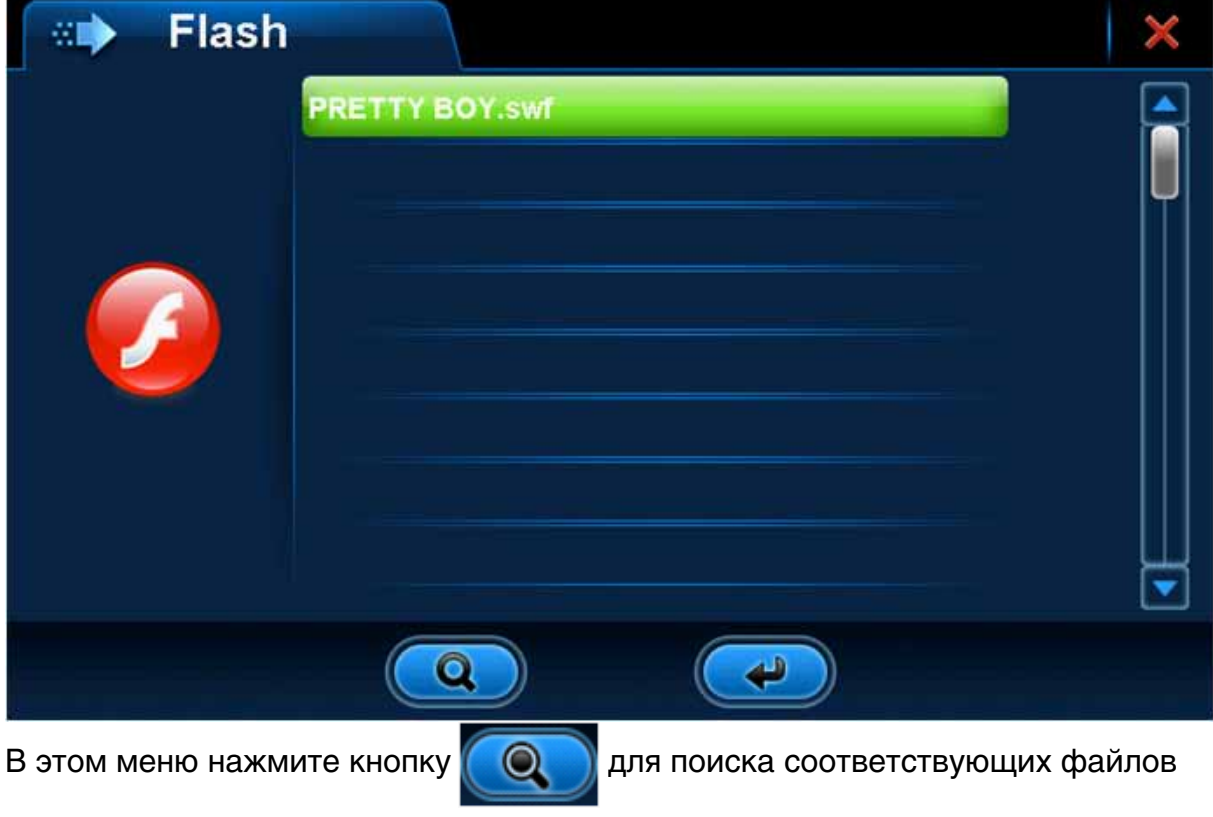

вне текущей папки.

Нажмите и для закрытия текущего окна и выхода из приложения.

Произведите двойное нажатие на нужном файле, или просто выберите файл и

нажмите кнопку  $\left(\begin{array}{c} \bullet \\ \bullet \end{array}\right)$ , чтобы начать его воспроизведение.

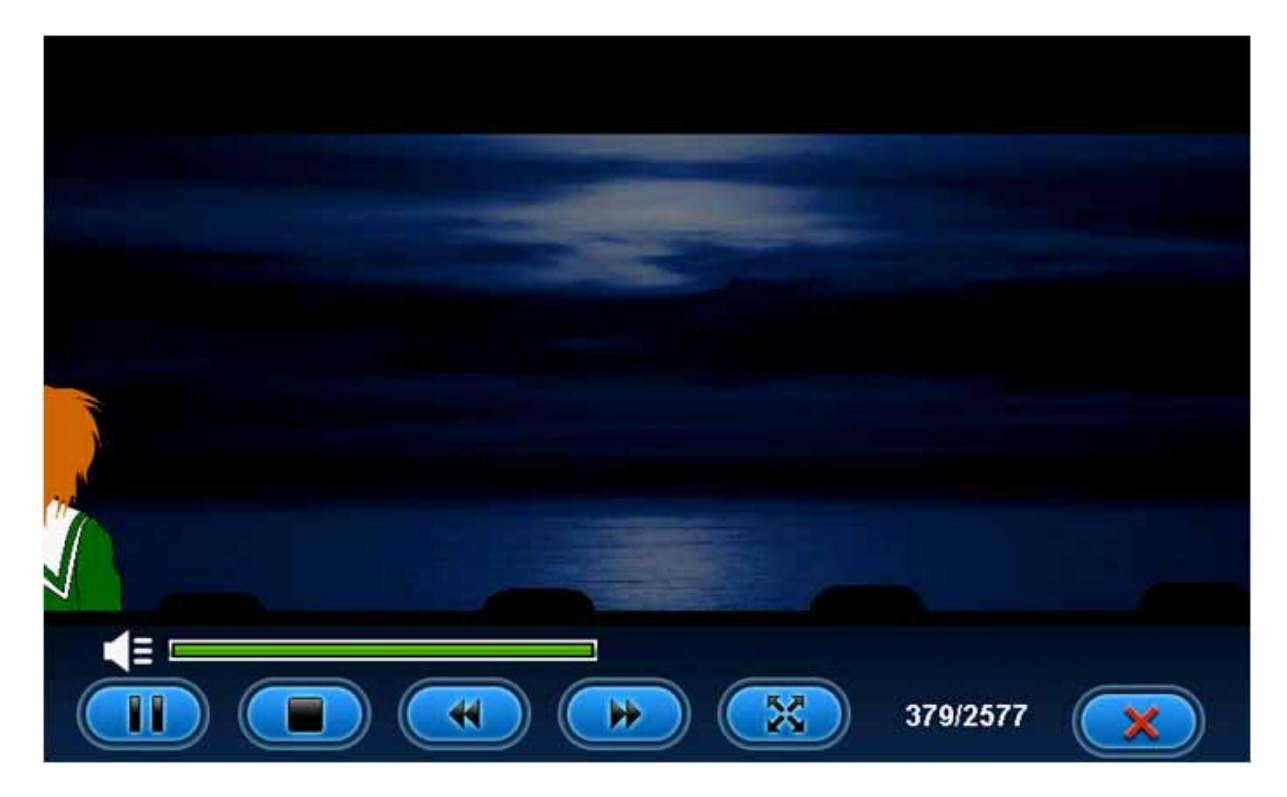

Кнопки управления при воспроизведении:

- Играть, в режимах Пауза или Стоп запускает воспроизведение;
- Пауза, при воспроизведении нажатие этой кнопки вызывает паузу;
- Стоп, останавливает воспроизведение;
- Перемотка вперед, при воспроизведении осуществляет быструю перемотку вперед;
- **ВЕЛИ** Перемотка назад, при воспроизведении осуществляет быструю перемотку назад;
- 

**ВЕКРИ Полный экран, нажатие кнопки вызывает полноэкранный режим** просмотра;

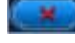

 Возврат, нажатие кнопки осуществляет переход из режима воспроизведения в системное меню;

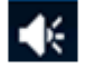

 $\mathbb{R}$  Выключение звука-- нажатие этой кнопки вызывает режим молчания

(полное выключение звука), при этом само изображение кнопки изменится на

следующее:  $\blacksquare$  . Повторное нажатие возвращает нормальный режим зву

чания, а изображение кнопки вернется к прежнему виду:  $\vert$ В полноэкранном режиме, панель инструментов будет скрываться в нижней части экрана, её можно вызвать, просто нажав на экран.

# **3.5 Плеер ВИДЕО**

Поддерживает воспроизведение видеофайлов следующих форматов: AVI, MPEG, MPG, ASX, DAT, ASF и WMV.

Γe проигрывателей,затем нажмите для вызова соответствующего плеера.

В Основном Меню нажмите чтобы войти в Меню мультимедийных

На экране появится Меню выбора файлов

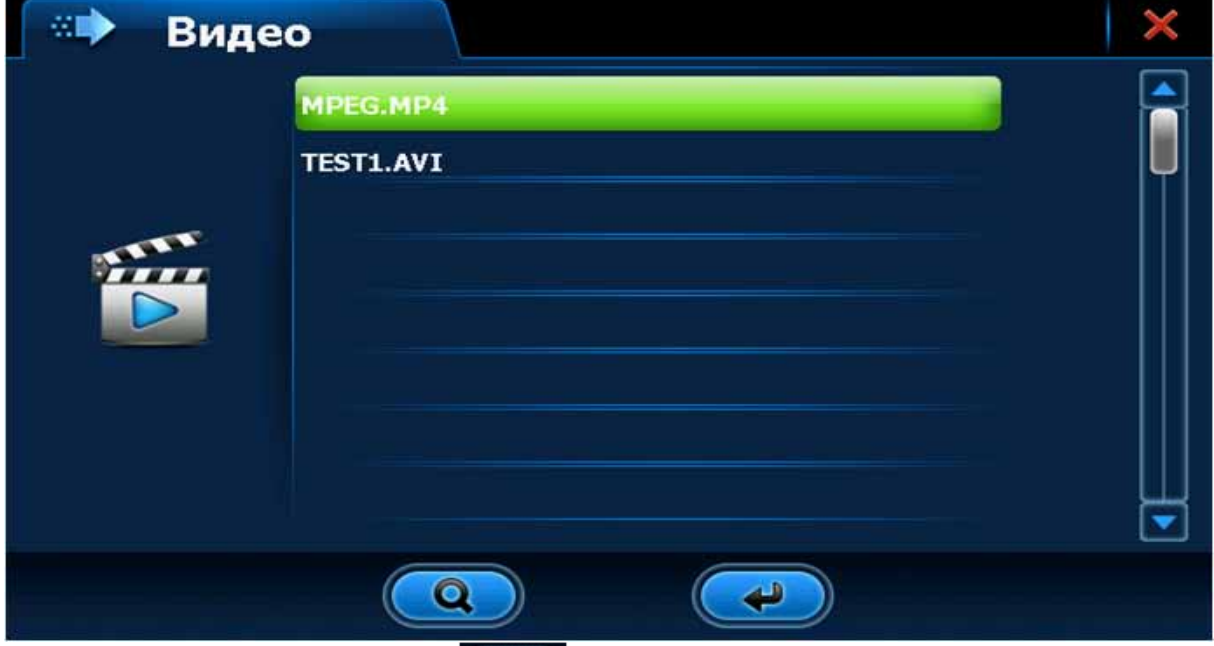

В этом меню нажмите кнопку для поиска соответствующих файлов вне текущей папки.

Нажмите х для закрытия текущего окна и выхода из приложения.

Произведите двойное нажатие на нужном файле, или просто выберите файл и нажмите кнопку **и пробы начать его воспроизведение.** 

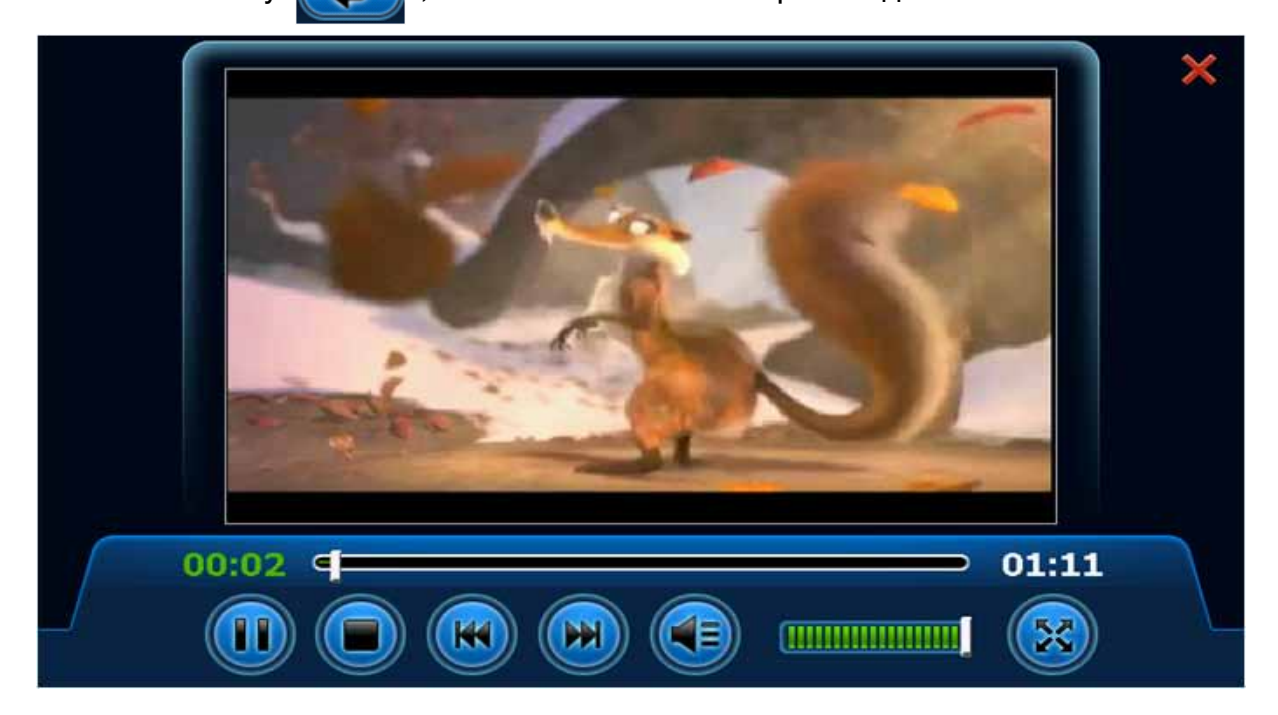

Кнопки управления при воспроизведении:

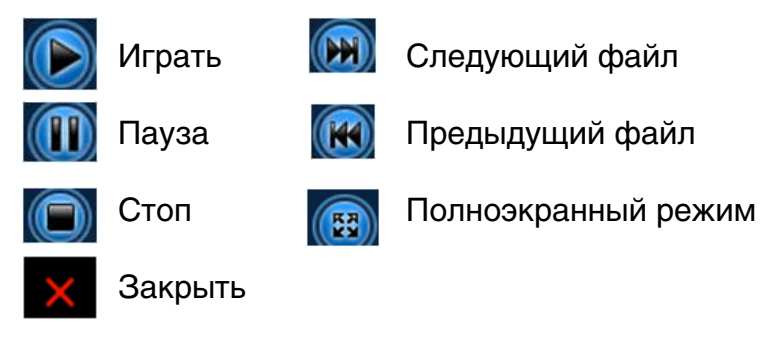

 Полоса времени воспроизведения, нажмите на ползунок и перетащите его на точку начала проигрывания

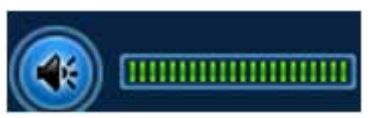

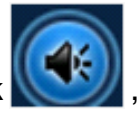

 Настройка громкости, нажмите на значок , чтобы активировать режим тишины (полное выключение звука), повторное нажатие приведет к возврату в нормальное состояние.

В полноэкранном режиме, панель инструментов будет скрываться в нижней части экрана, её можно вызвать, просто нажав на экран.

Если видео проигрыватель не использовался длительное время, то его первый запуск может занять некоторое время.

# **3.6 Музыкальный проигрыватель**

Поддерживает воспроизведение музыкальных файлов следующих форматов:

MP3, WMA, WAV. вигэ, www., wAv.<br>В Основном Меню нажмите чтобы войти в Меню мультимедийных

проигрывателей, затем нажмите для вызова соответствующего плеера.

На экране появится Меню выбора файлов

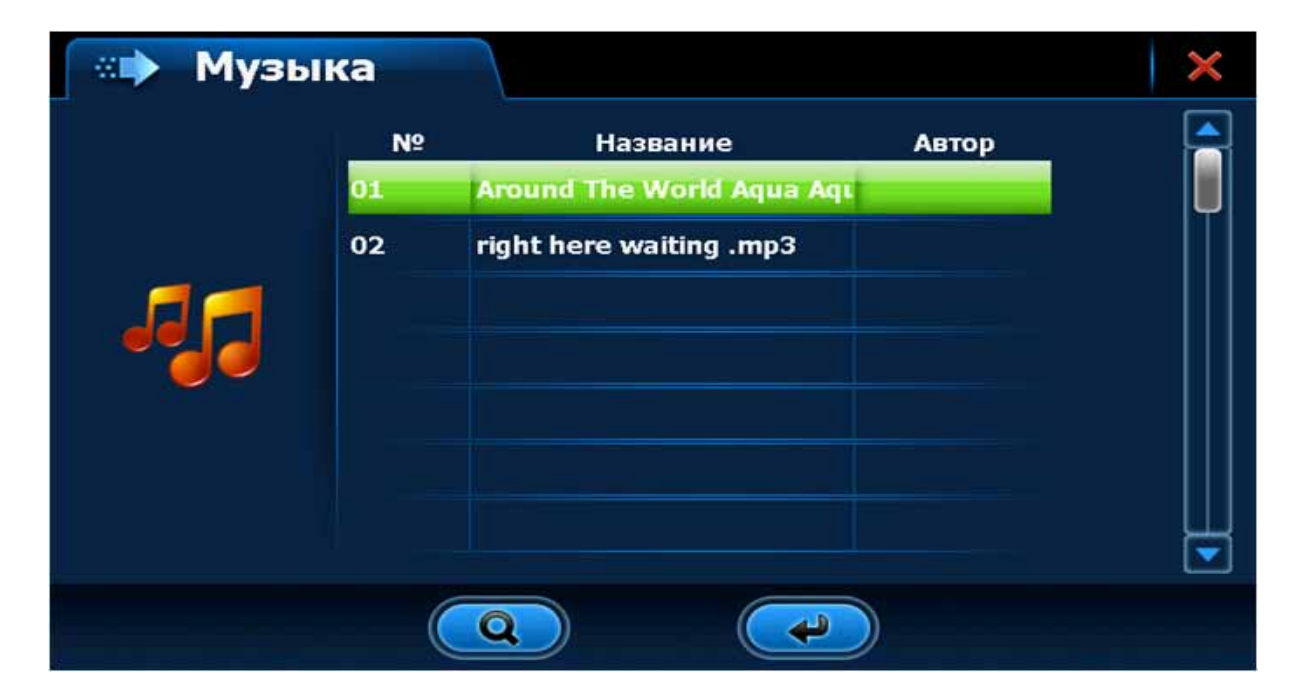

текущей папки.

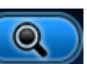

Нажмите  $\overline{\mathsf{x}}$  для закрытия текущего окна и выхода из приложения.

Произведите двойное нажатие на нужном файле, или просто выберите файл и нажмите кнопку **и начать его воспроизведение.** 

Экран в режиме воспроизведения музыки выглядит следующим образом:

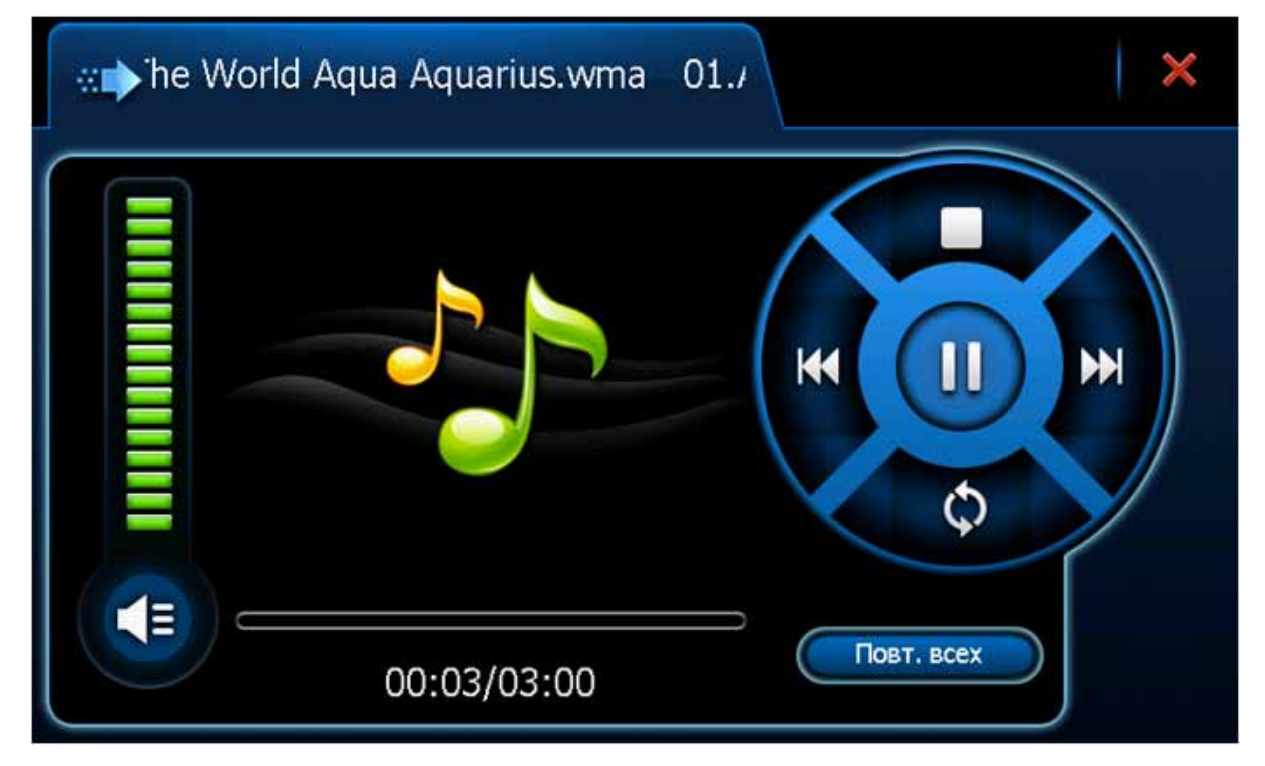

Кнопки и управление в режиме проигрывания музыки:

Во время воспроизведения музыки нажатие кнопки **[11]** вызывает паузу, при этом значок этой кнопки меняется на  $\Box$ . Нажатие кнопки  $\Box$  приведет к возобновлению проигрывания. Нажмите кнопку  $\blacksquare$ , чтобы остановить проигрывание. Нажмите кнопку , чтобы перескочить на следующий файл, или кнопку ки чтобы перейти на предыдущий.

Нажмите кнопку  $\bullet$ , чтобы изменить режим повтора.

Нажмите кнопку  $\epsilon$ , чтобы вызывать режим mute (полное выключение звука), значок кнопки поменяет свой вид на  $\blacksquare$ , повторное нажатие на  $\blacksquare$  восстановит громкость.

Нажмите кнопку х в верхнем правом углу, чтобы выйти из этого приложения.

# **3.7 Просмотр ФОТО**

Поддерживается просмотр файлов с изображениями в формате JPG, записанных на карту памяти Micro SD.

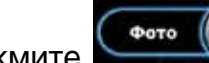

В Основном Меню нажмите , чтобы войти в приложение.

На экране появится Меню выбора изображений

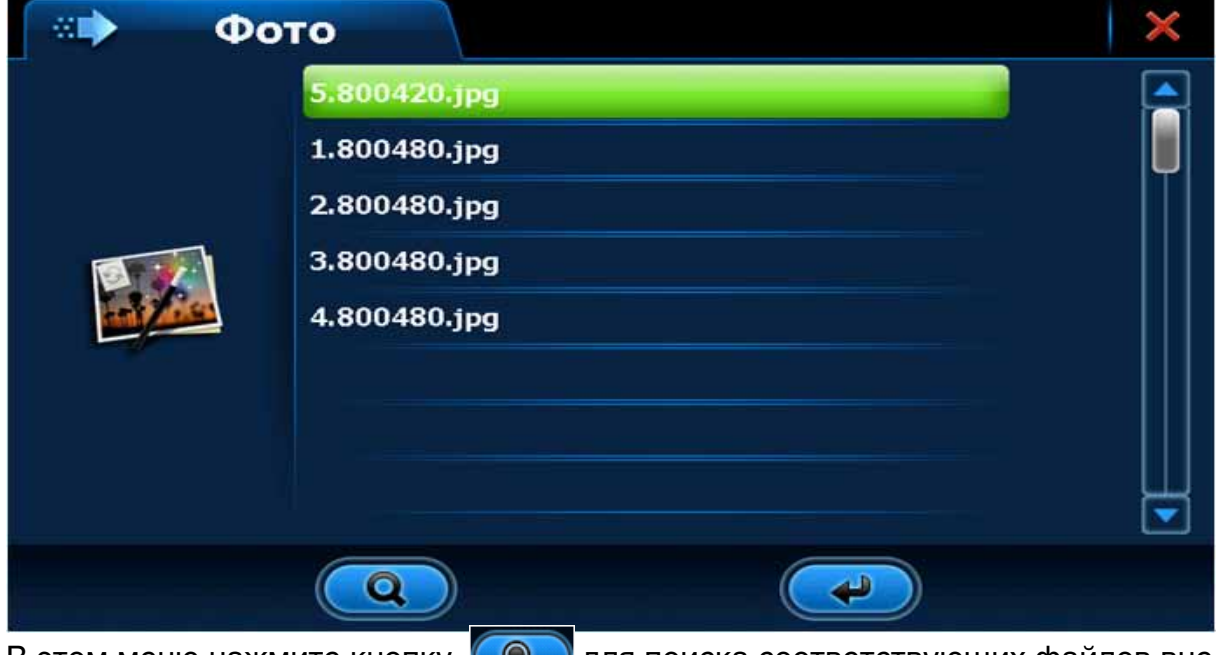

В этом меню нажмите кнопку  $\left(\begin{array}{c} \mathbb{Q} \end{array}\right)$  для поиска соответствующих файлов вне текущей папки.

Нажмите  $\times$  для закрытия текущего окна и выхода из приложения.

Произведите двойное нажатие на нужном файле, или просто выберите файл и нажмите кнопку  $\left(\bigarrow$ , чтобы начать его просмотр.

Экран в режиме просмотра изображений выглядит следующим образом:

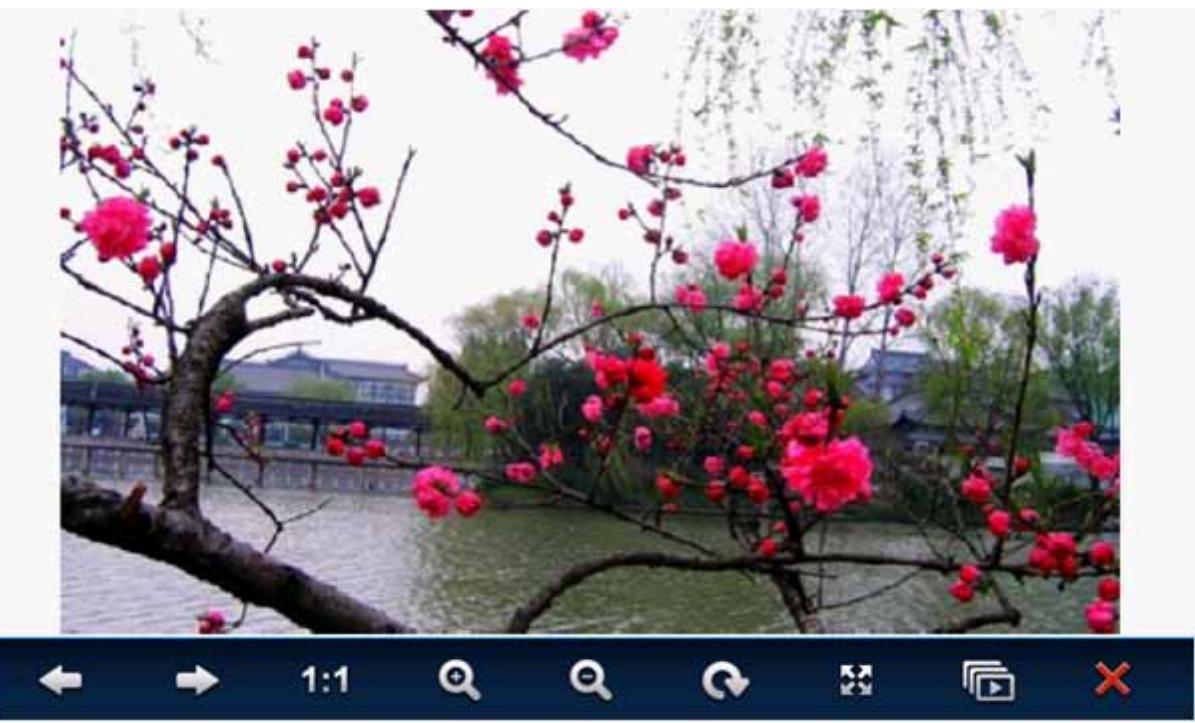

Чтобы показать предыдущее или следующее изображение, надо нажать соот ветствующие кнопки:  $\leftarrow$  или  $\rightarrow$ .

Для увеличения или уменьшения изображения на экране используются кнопки по или  $\alpha$ . Кнопка 1.1 подгоняет показываемое изображение под размер экрана.

Нажатие кнопки **запустит полноэкранный режим просмотра. Чтобы выйти** из полноэкранного режима, достаточно просто один раз нажать на экран. Кнопка **о осуществляет поворот изображения на 90 градусов.** 

Кнопка **в запускает автоматическое слайд-шоу в полноэкранном режиме.** Для выхода из приложения надо нажать кнопку  $\times$  в правом нижнем углу.

#### **3.8 FMтрансмиттер (данная функция присутствует только у некоторых моделей навигаторов DIGMA)**

Эта функция предназначена для передачи звука с навигатора DIGMA на выбранной радиочастоте в FM диапазоне для последующего приема на штатной магнитоле автомобиля и прослушивания через автомобильную аудиосистему. В Основном Меню нажмите  $\left(\frac{1}{2}x\right)$  для входа в Меню активации **FM-трансмиттера:** 

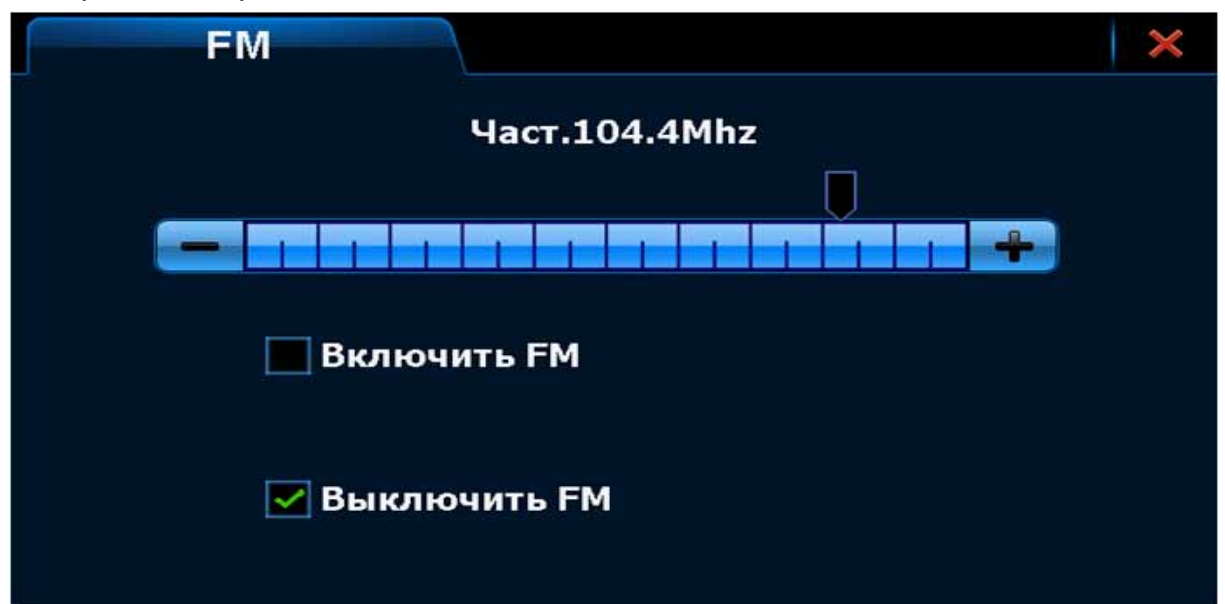

В этом меню, установив галочку в соответствующее поле (Включить FM или Выключить FM), Вы активируете или выключаете функцию FM-трансмиттера. Кнопками  $\mathbf{u}$  и  $\mathbf{v}$  можно передвигать ползунок по шкале, тем самым задавая частоту передачи FM-трансмиттера. Радиоприемник автомобильной магнитолы следует настроить на туже самую частоту, что и FM-трансмиттер.

Внимание! При активации функции Включить FM встроенный в навигатор динамик будет автоматически отключен. При выборе Выключить FM динамик в навигаторе автоматически включится.

После осуществления всех настроек нажмите кнопку **х** для выхода в Основное Меню и дальнейшей работы с навигатором.

#### **3.9 Чтение текстовых файлов**

Поддерживается просмотр текстовых файлов формата TXT, записанных на внешнюю карту памяти.

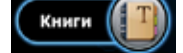

внешнюю карту памяти.<br>В Основном Меню нажмите  $\left(\begin{array}{c} \text{Kmm} \end{array}\right)$ , чтобы войти в приложение.

На экране появится Меню выбора файлов

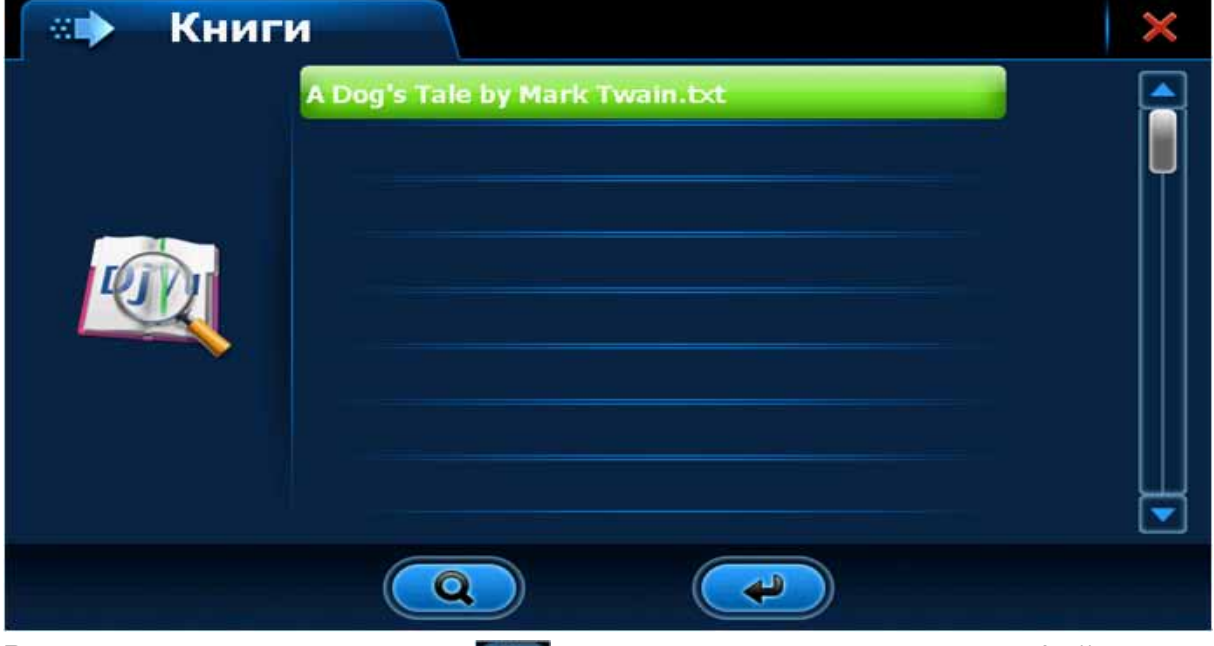

В этом меню нажмите кнопку **для поиска соответствующих файлов вне** текущей папки.

Нажмите х для закрытия текущего окна и выхода из приложения.

Произведите двойное нажатие на нужном файле, или просто выберите файл и нажмите кнопку **каза**, чтобы начать его просмотр.

Экран в режиме просмотра изображений выглядит следующим образом:

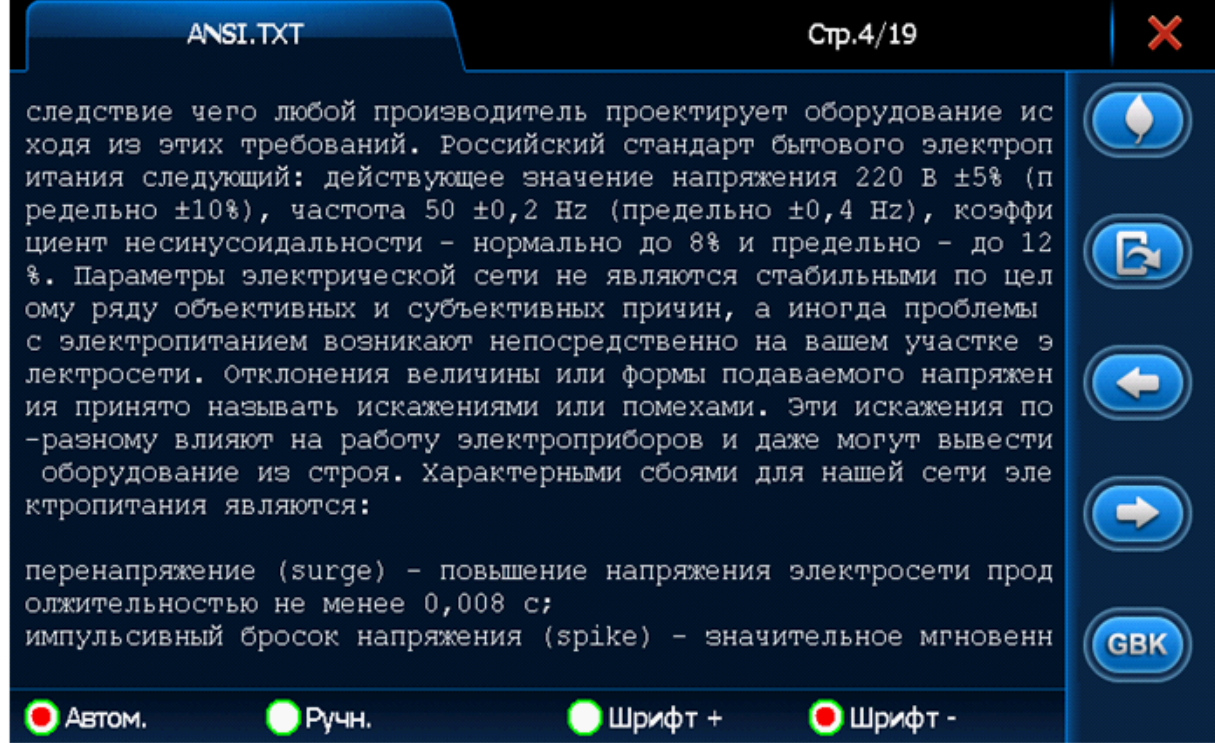

Установив отметку в Автом. или Ручн., можно выбрать автоматическое или ручное пролистывание страниц. В ручном режиме для перелистывания страниц вперед или назад используйте кнопки  $\rightarrow$  и  $\leftarrow$ . Выбор размера шрифта для отображения текста осуществляется установкой отметки в Бол.шрифт или Мал.шрифт.

#### **Закладки.**

Вы можете создавать закладки в больших по объему текстовых файлах, чтобы в последствие быстро переходить на помеченные таким образом страницы. В режиме просмотра текстового файла нажмите кнопку  $\blacksquare$ , откроется окно работы с закладками:

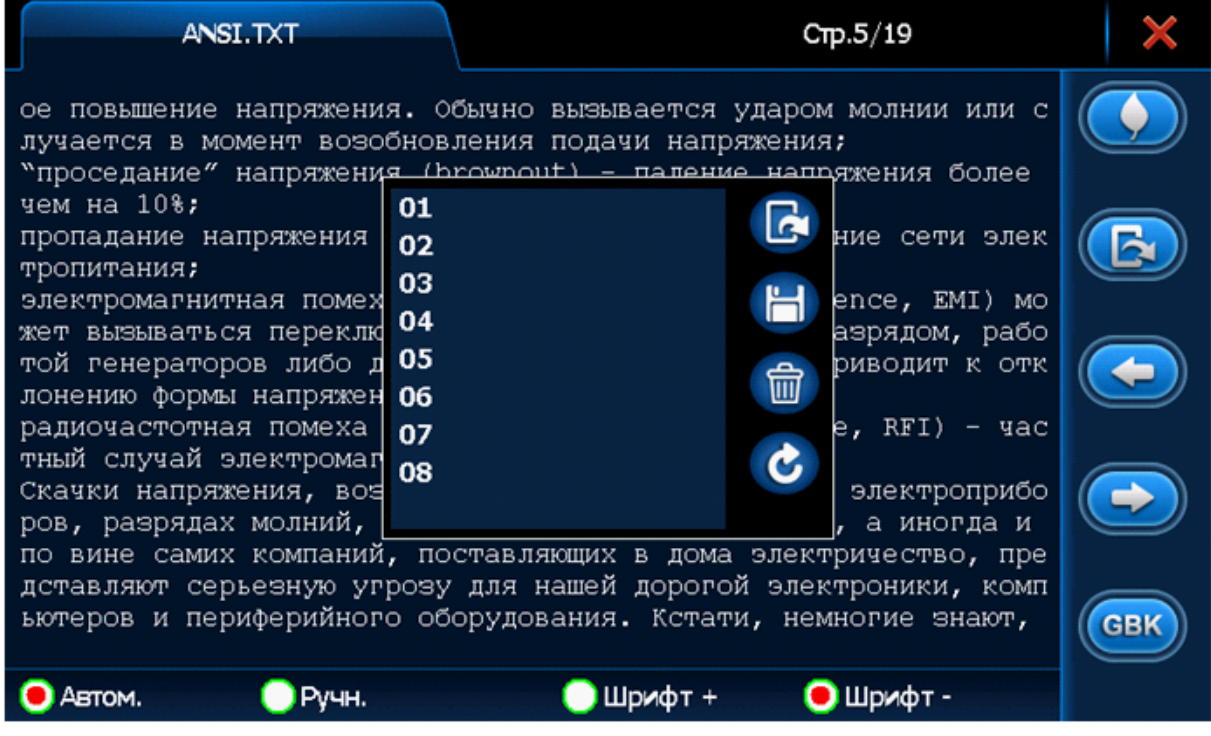

Нажатие кнопки  $\blacksquare$  установит закладку на текущей странице. Установленная закладка сразу же отобразится в списке закладок. Можно выбрать любую закладку из этого списка. Последующее нажатие кнопки  $\lceil a \rceil$  осуществит переход на страницу текста с этой закладкой. Нажатие кнопки **вет** удалит выбранную закладку. Нажатие кнопки  $\lfloor c \rfloor$  закрывает окно работы с закладками.

#### **Переход по номеру страницы.**

В больших по объему текстовых файлах можно осуществлять быстрый переход на страницу с определенным номером.

В режиме просмотра текстового файла нажмите кнопку  $\vert$  , откроется диалоговое окно:

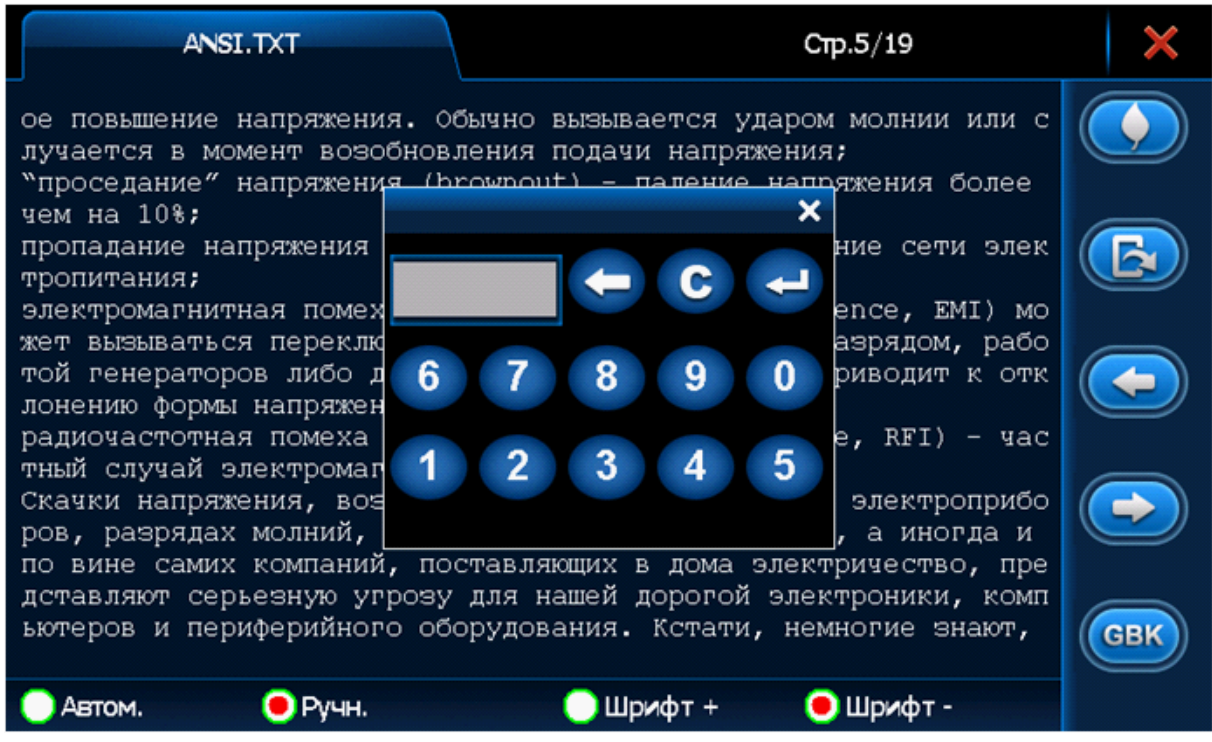

Цифрами наберите номер необходимой страницы. В процессе набора номера страницы кнопка  $\leftarrow$  удаляет последний введенный символ, кнопка  $\left| \right|$  с полностью очищает поле ввода. Когда номер нужной страницы задан, нажатие кнопки приведет к быстрому переходу на эту страницу.

### **3.10 Настройка системы**

Вы можете изменить настройку системы заданную по умолчанию исходя из личных предпочтений. в Основном Меню нажмите (Сернатройки), чтобы войти в Меню настройки:

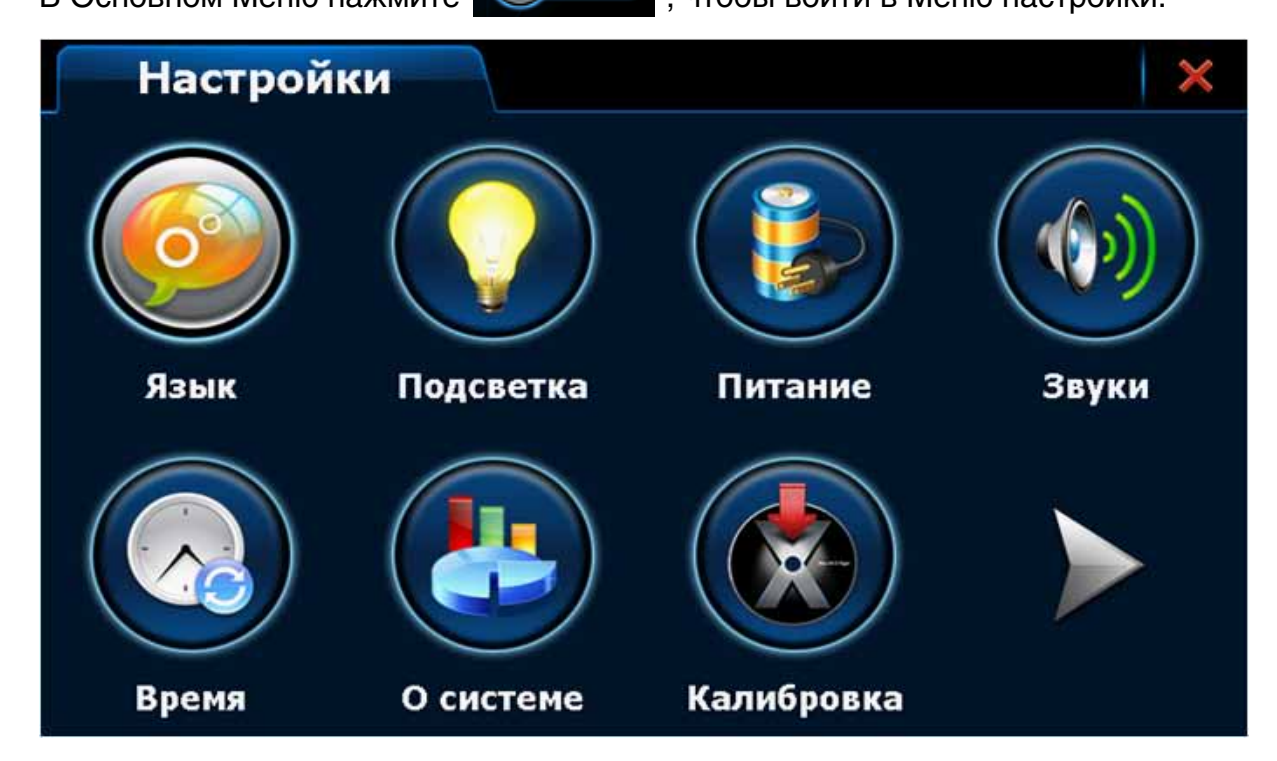

Меню настройки содержит 9 разделов, попасть в каждый можно, нажав соот ветствующую пиктограмму.

#### **Язык.**

В этом разделе задается язык, используемый в системе.

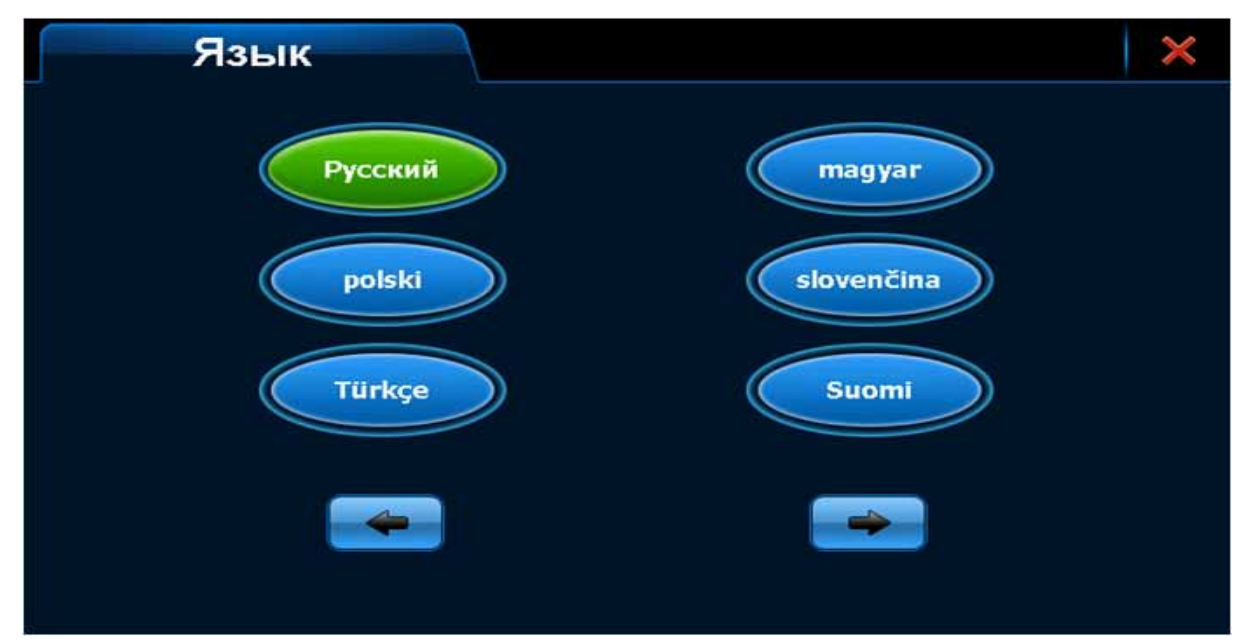

В открывшемся меню выберите нужный язык, нажав на соответствующую пиктограмму. Пиктограмма с выбранным языком выделена зеленым цветом. Язык системы автоматически изменится после выхода из языковой панели при нажатии кнопки  $\times$ . В некоторых случаях будет предложено перезагрузить систему.

### **Подсветка.**

В этом разделе регулируется яркость подсветки экрана и задается время автоматического выключения экрана в случае отсутствия активности на устройстве.

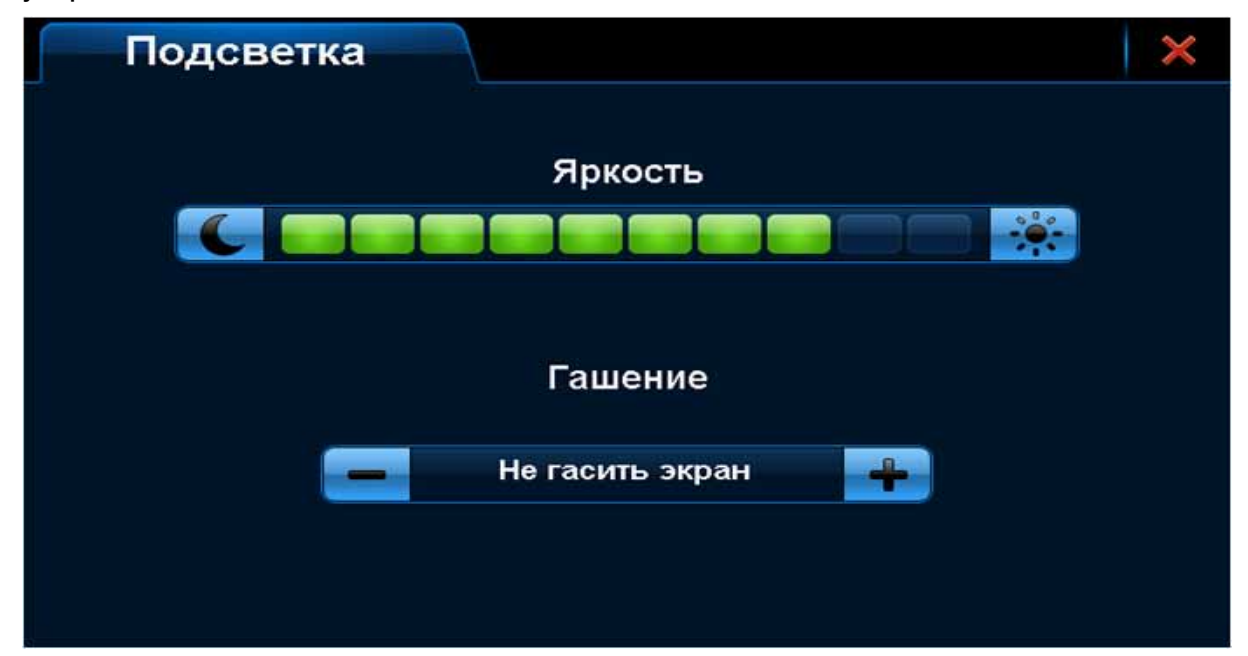

Кнопками  $\ll$  и  $\ll$  выставляется уровень яркости подсветки, кнопками  $\ll$  и  $\ll$ задается время до автоматического выключения экрана. Произведите необхо димые настройки и закройте окно, нажав на  $\overline{x}$ . Все изменения автоматически вступят в силу.

#### **Питание.**

В этом резделе показывается текущий уровень заряда батареи и выставляется время автоматического перехода в спящий режим в случае отсутствия активности на устройстве.

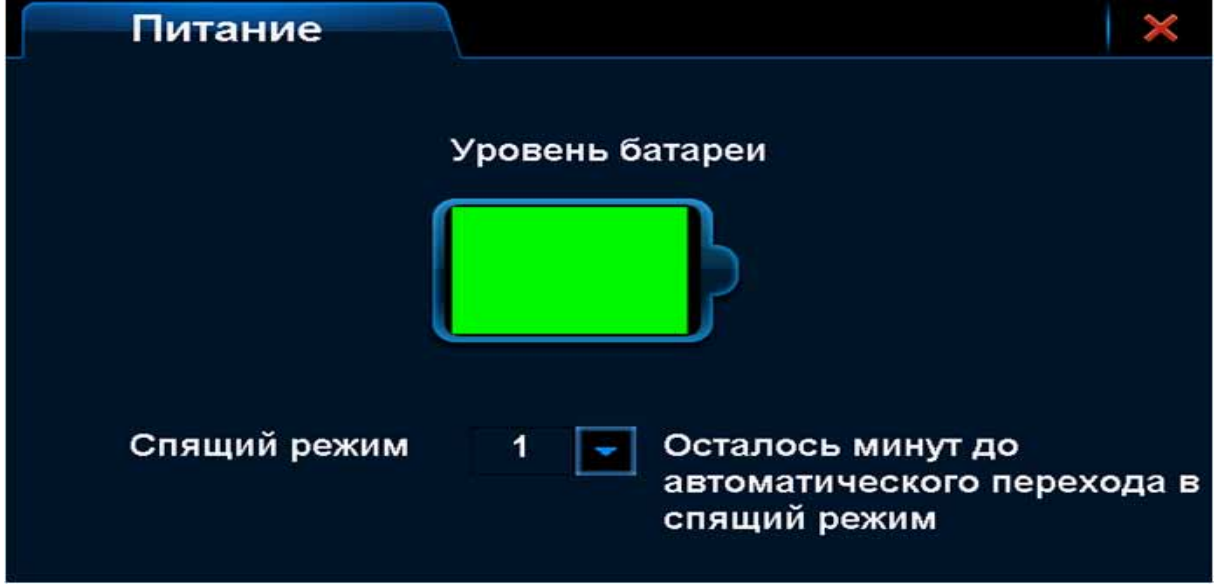

Выставите время в минутах до автоматического перехода в спящий режим или выберите Нет для отключения этой функции. Закройте окно, нажав на **х.** Все изменения автоматически вступят в силу.

#### **Звуки.**

В этом разделе можно выбрать звук, который воспроизводится при включении питания, включить или выключить звуковое оповещение о нажатии на сенсор ный экран и установить общую громкость системы.

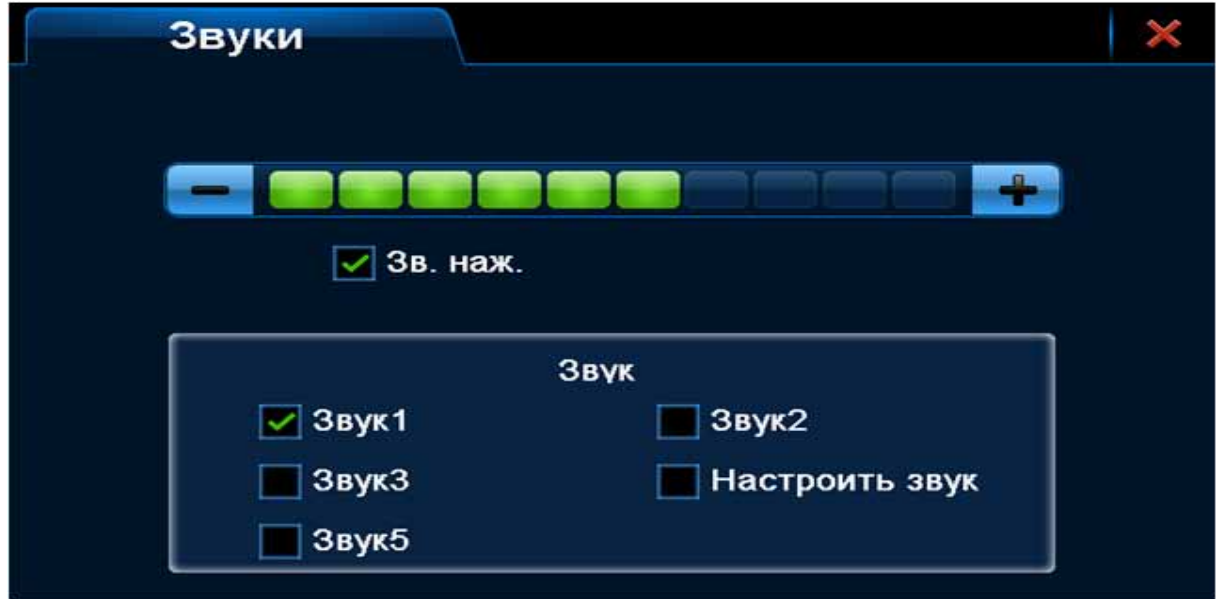

Отметьте «Зв.наж.», чтобы включить звуковое оповещение о каждом нажатии на экран.

Можно задать собственный звук, который будет воспроизводиться при вклю чении питания. Для этого отметьте поле Настроить звук, откроется новое окно:

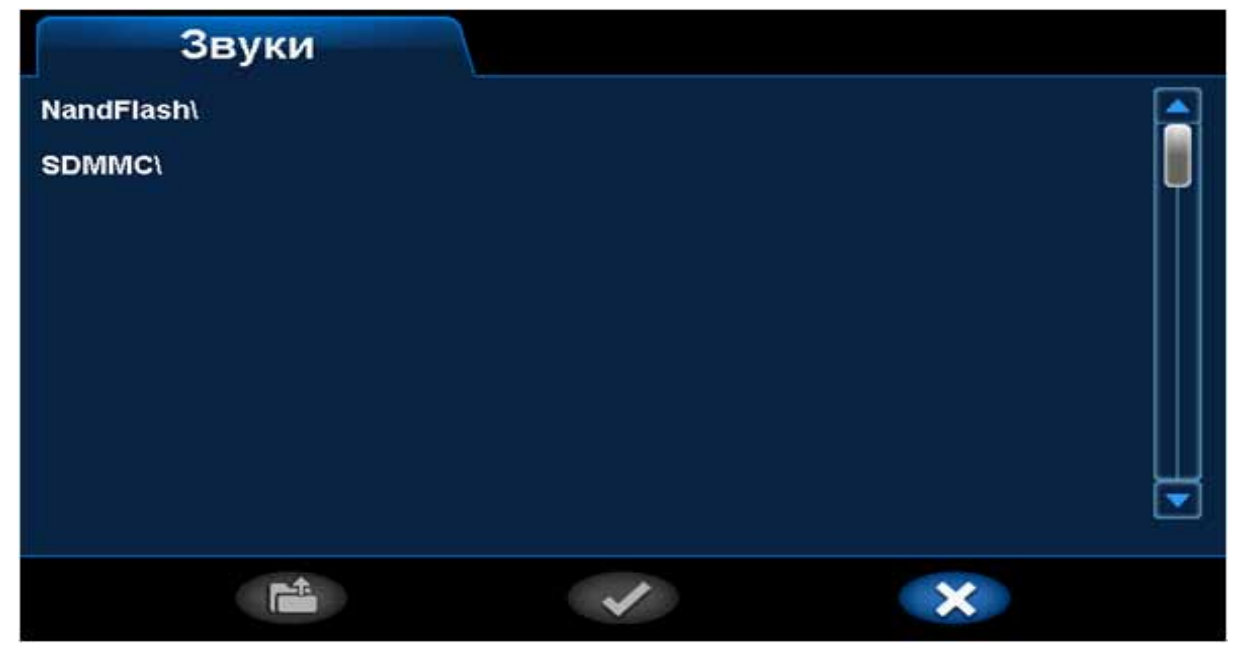

Выберите встроенную память NandFlash или установленную карту памяти SDMMC. Устройство покажет список музыкальных фалов, которые записаны в выбранной памяти. Выделите нужный файл и нажмите кнопку **для под**тверждения выбора. После этого вы вернетесь в первый интерфейс раздела.

#### **Время.**

Раздел позволяет выставить системное время и дату.

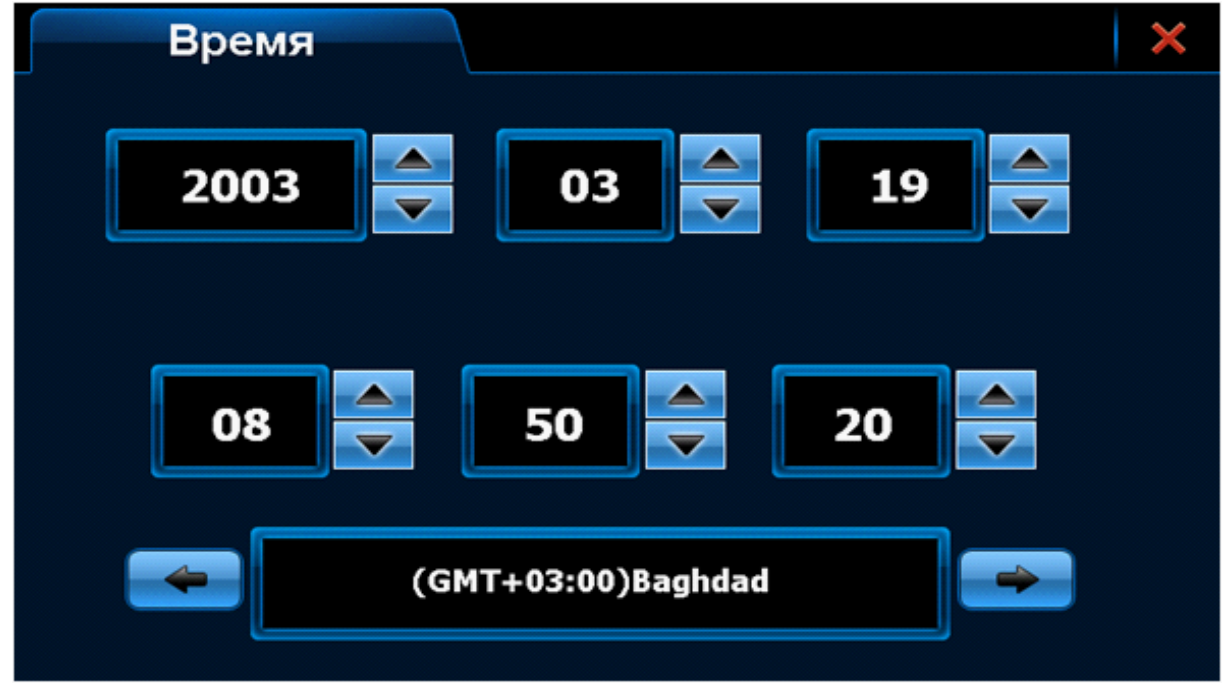

Стрелками выставите нужные значения в каждом поле. Закройте окно, нажав на  $\mathbf{\times}$  . Все изменения автоматически вступят в силу.

### **О программе.**

Данный раздел отображает различную информацию о системных ресурсах и версиях установленного программного обеспечения.

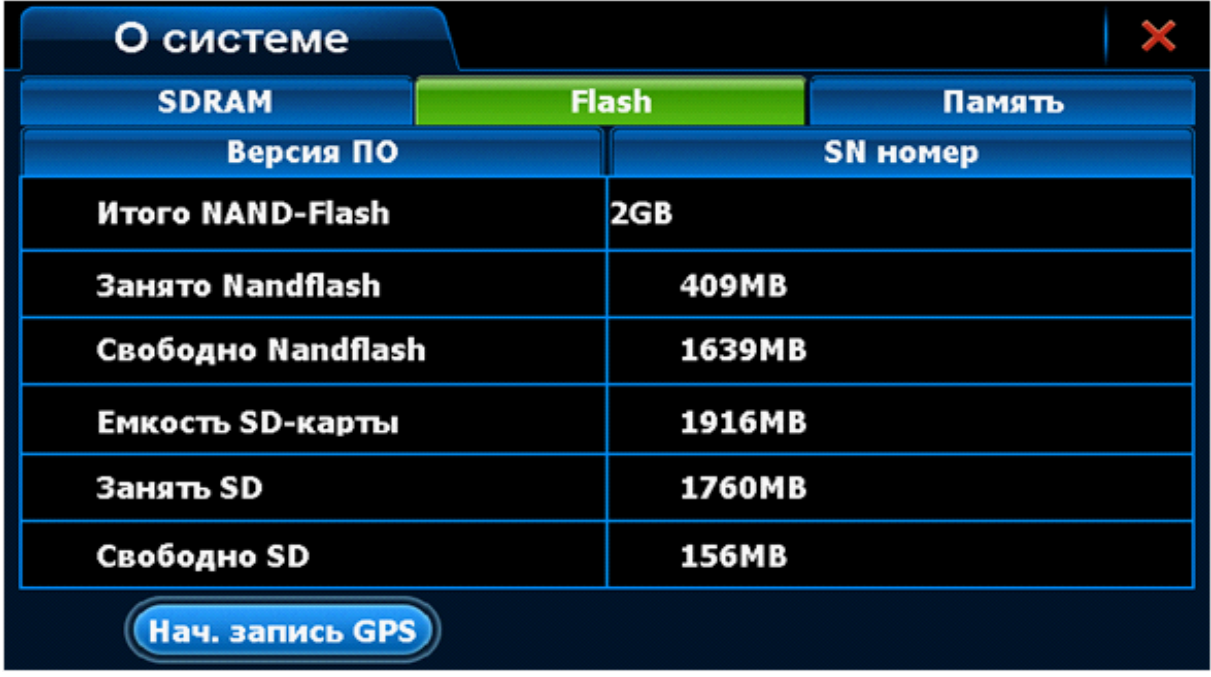

Выберите одну из имеющихся закладок для просмотра нужной информации.

### **Калибровка.**

Этот раздел служит для калибровки экрана с помощью прилагаемого в комплекте стилуса. После входа в раздел Вы увидите следующий экран:

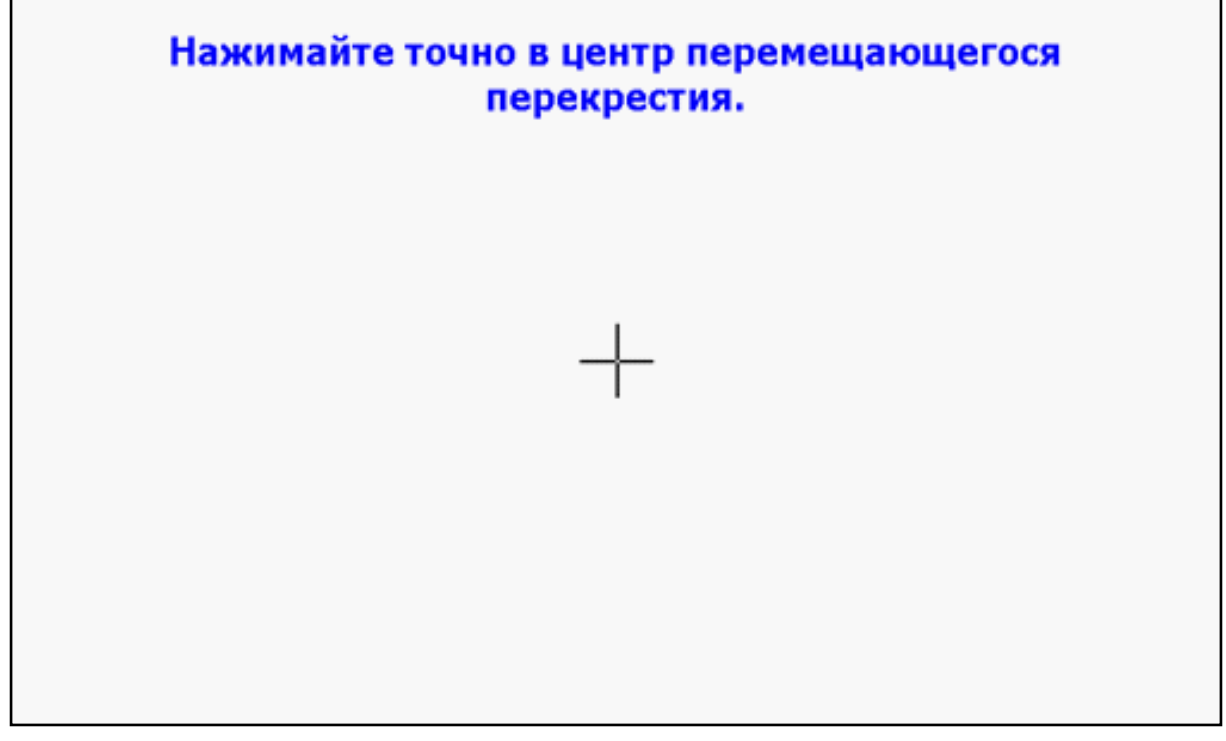

Нажмите стилусом в центр перекрестия, крест будет перемещаться в другие части экрана. Нажимайте на перекрестия до тех пор, пока не появится надпись: Калибровка экрана завершена!

# **USB.**

Раздел позволяет выбрать режим работы USB интерфейса при соединении устройства к персональному компьютеру. Съемный диск (Mass Storage) персональ ный компьютер будет определять присоединенный навигатор, как стандартный внешний USB-накопитель. В режиме Active Sync связь компьютера и навигатора может быть установлена через программу Microsoft Active Sync.

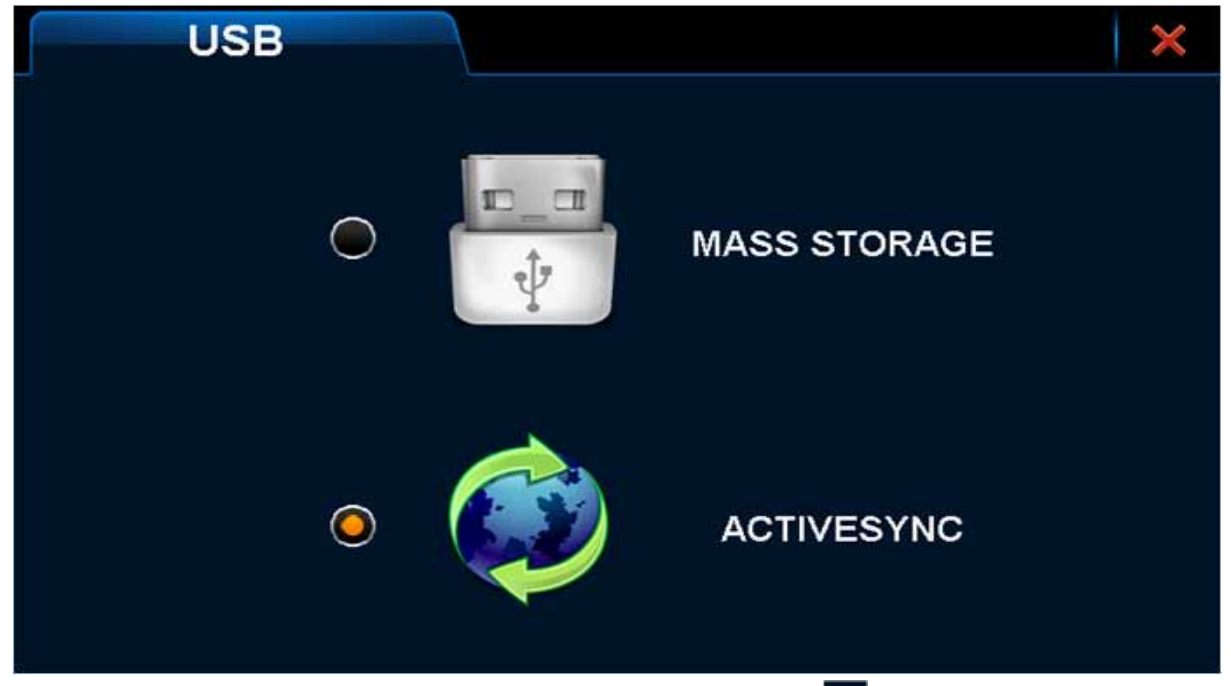

Выберите нужный режим и закройте окно, нажав на **X**. Все изменения автоматически вступят в силу.

### **3.11 Путь GPS**

Данный пункт настроек позволяет задавать пути к различным навигационным программам. Тем самым выбирать ту из них, которая будет использоваться по умолчанию. После нажатия на пиктограмму Путь GPS появится экран:

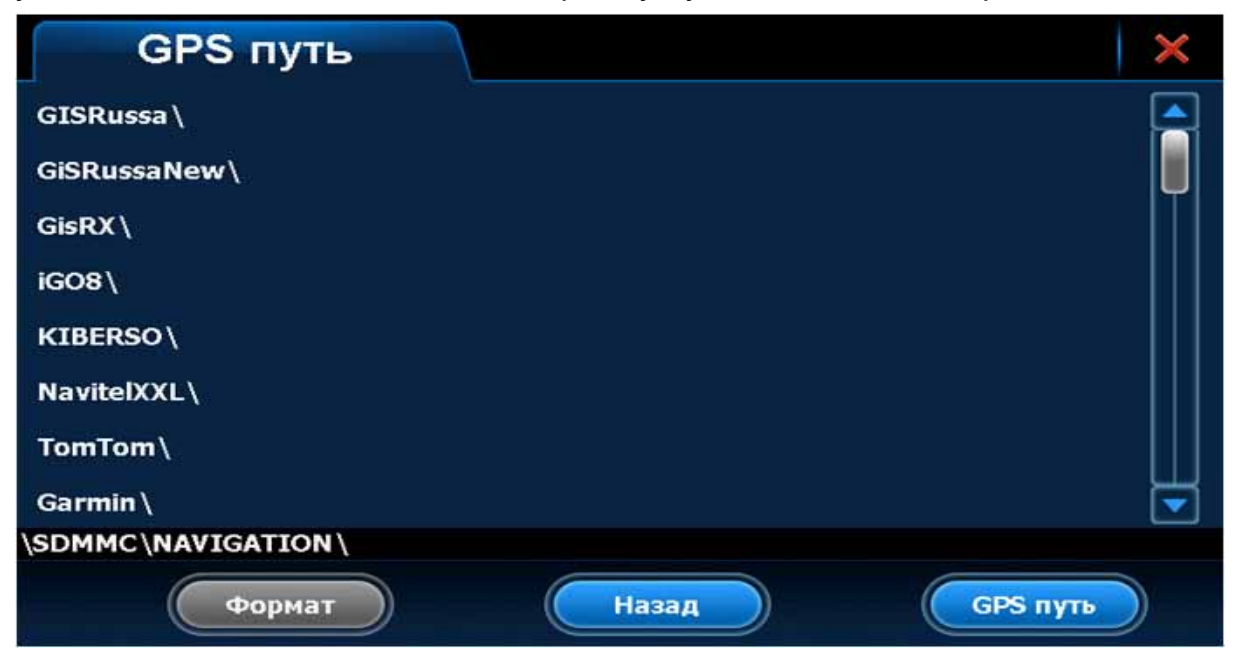

Выберите встроенную память NandFlash или установленную карту памяти SDMMC. Откроется список папок с файлами, записанными в выбранном типе памяти.

Выберите папку содержащую программу для навигации, войдите в нее и выберите файл для запуска навигационной программы (этот файл имеет расширение exe, например, WINCE\_GPS.exe как на картинке ниже).

Нажмите кнопку **правдет**, откроется новое окно для диалога:

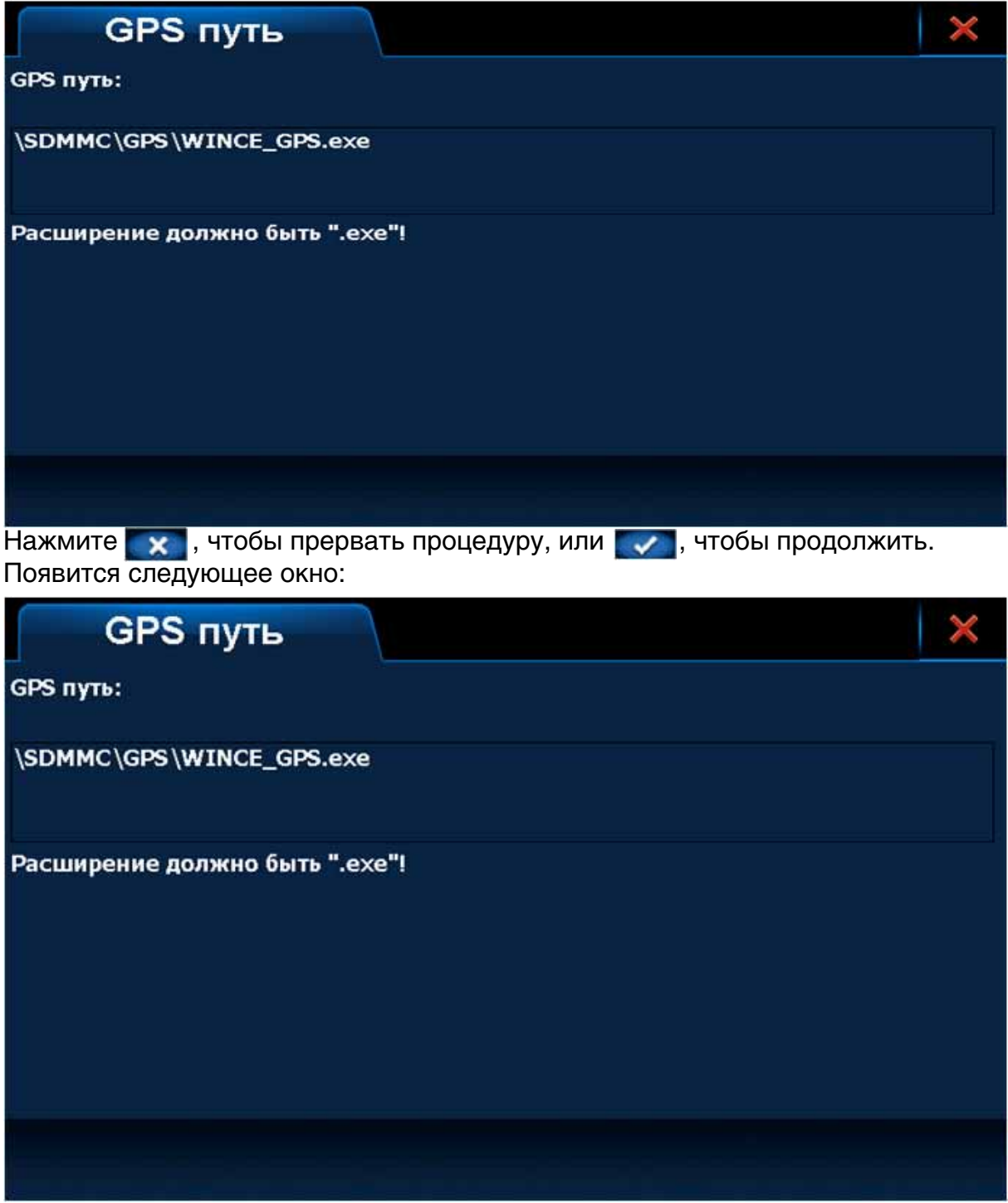

Нажмите кнопку **х** чтобы вернуться в самое первое меню данного пункта.

#### **Форматирование флэшпамяти.**

Если нажать на кнопку Формат, то появится следующее окно:

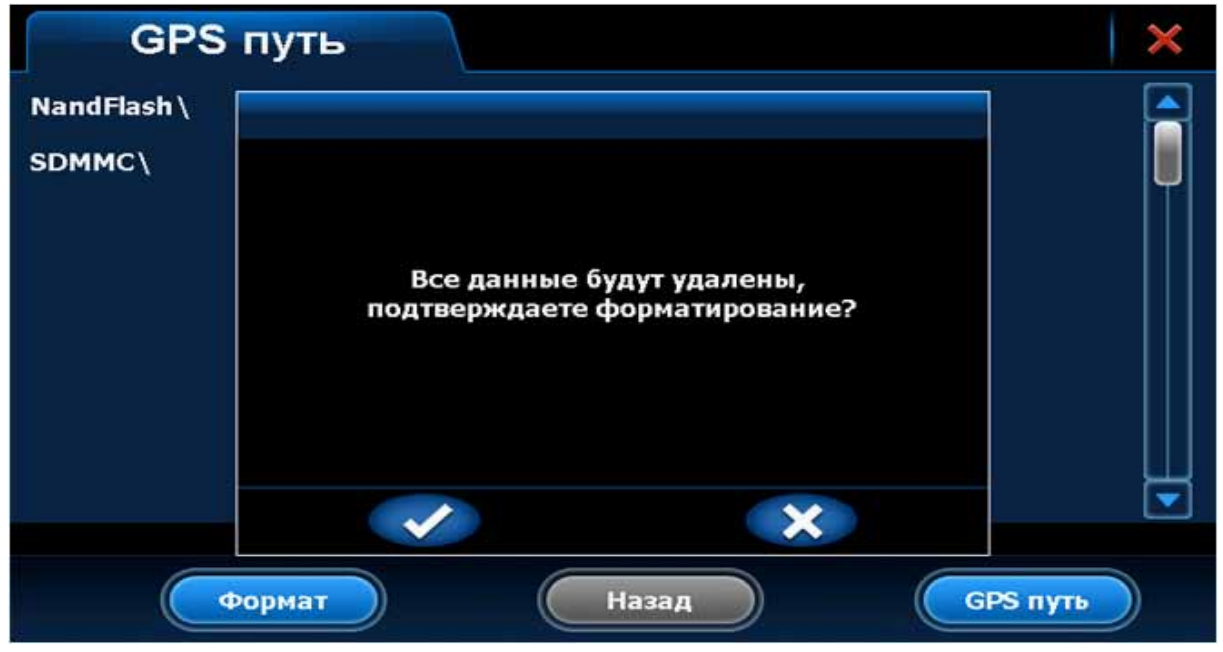

Чтобы продолжить форматирование (при этом все данные будут удалены) нажмите  $\bullet$ , выберите способ форматирования:

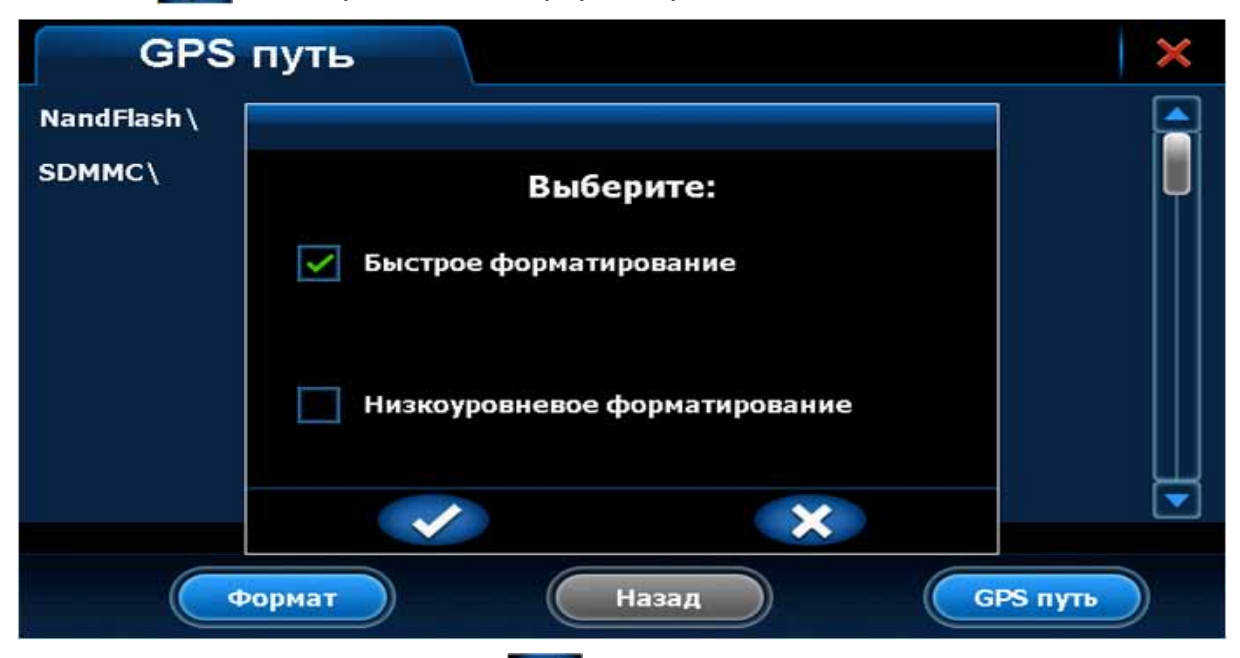

Снова нажмите подтверждение  $\blacktriangledown$  и дождитесь окончания процесса:

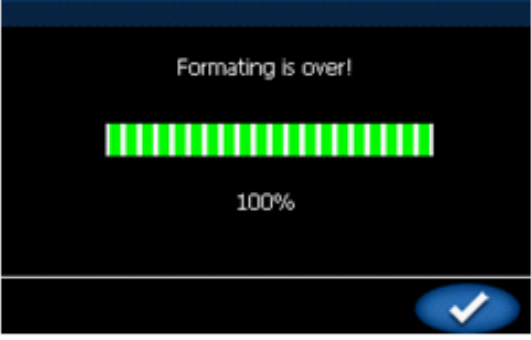

**Внимание! Для лучшей совместимости не рекомендуется форматировать встроенную в устройство флэшпамять или установленную карту памяти средствами персонального компьютера. При использовании новой карты памяти рекомендуется отформатировать ее указанным выше методом, записать необходимые папки и файлы и указать путь к навигационной программе через меню Путь GPS.**

### **3.12 Как записывать и размещать файлы на карте памяти Micro SD**

Рекомендуется создать на карте памяти разные папки, озаглавить их как указано ниже и хранить соответствующие типы файлов именно в этих папках.

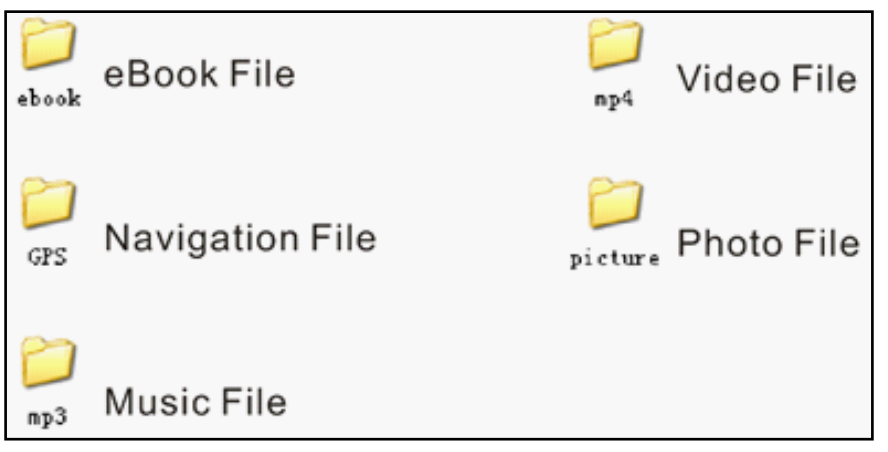

**eBook File –Текстовые файлы,**

**Navigation File – Файлы программы навигации,**

**Music File – Музыкальные файлы,**

**Video File – Файлы Видео,**

**Photo File – Файлы изображений.**

Вы можете хранить свои файлы в произвольном месте на карте памяти: в других папках, в корневой директории и т.п. Но при запуске какого-либо приложения для работы с файлами будут показываться только файлы, лежащие в описанных выше папках. Чтобы увидеть другие файлы данного типа каждый раз придется нажимать кнопку **. .**.

Для Вашего удобства советуем придерживаться указанных выше рекомендаций.

#### **Внимание! Запускаемые файлы программ навигации обязательно должны находиться в папке GPS.**

# **ГЛАВА 4. ВОЗМОЖНЫЕ НЕИСПРАВНОСТИ И МЕТОДЫ ИХ УСТРАНЕНИЯ.**

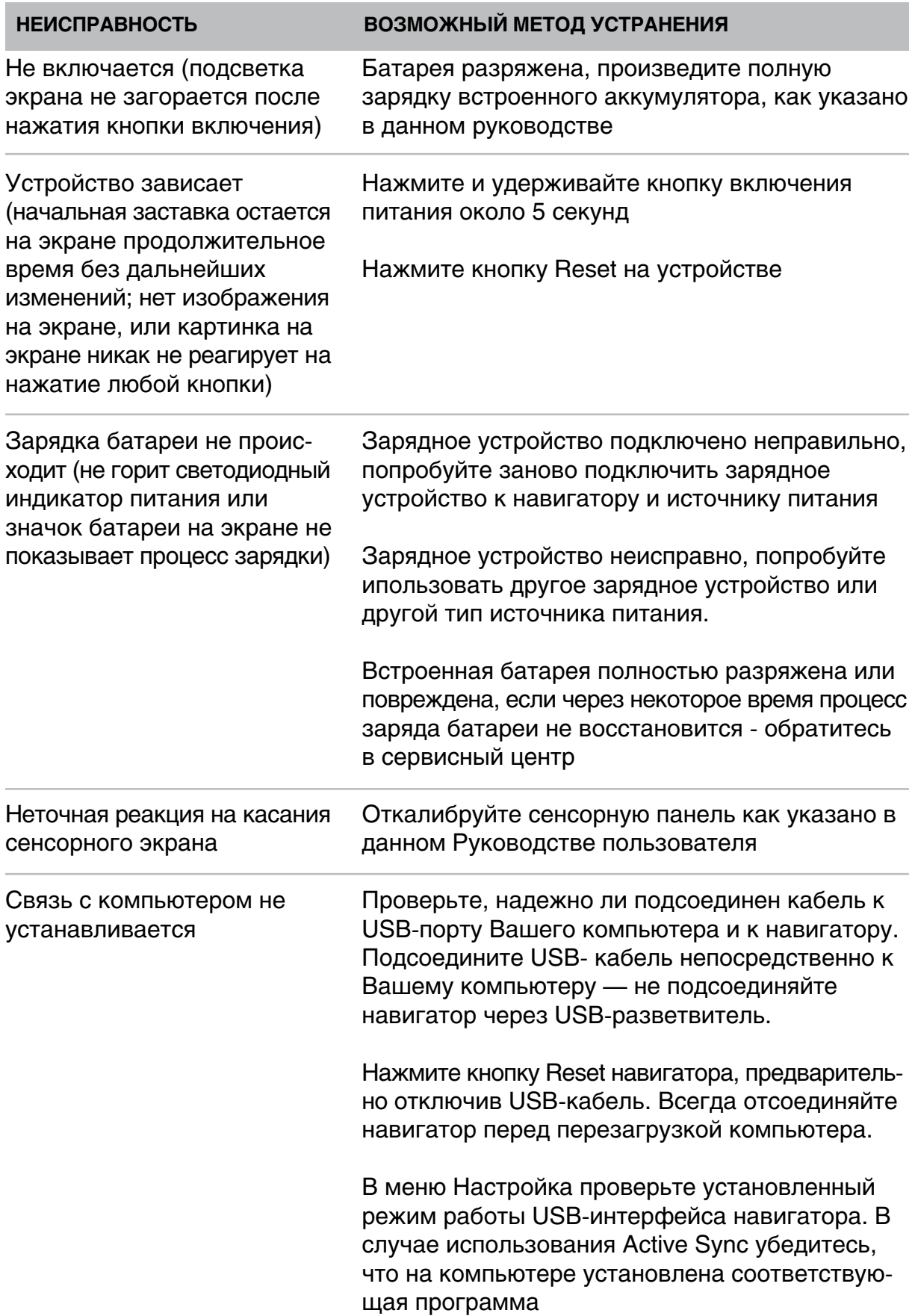

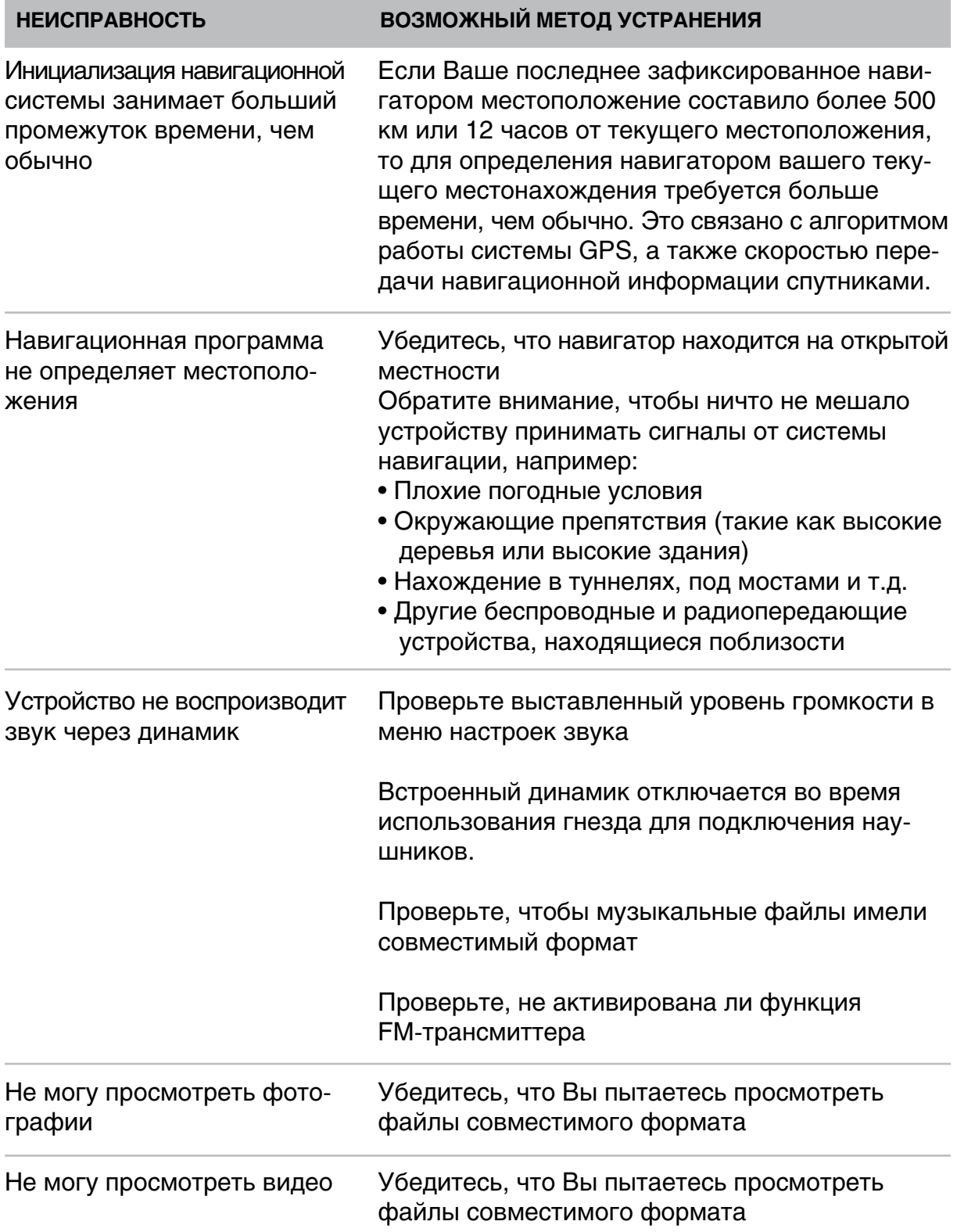